DIPLOMADO DE PROFUNDIZACION CISCO PRUEBA DE HABILIDADES PRÁCTICAS CCNP

## DORA BRIGETTE MELGAREJO ALARCÓN

# UNIVERSIDAD NACIONAL ABIERTA Y A DISTANCIA UNAD ESCUELA DE CIENCIAS BÁSICAS, TECNOLOGÍA E INGENIERÍA ECBTI INGENIERÍA ELECTRÓNICA BOGOTÁ D.C.

2023

DIPLOMADO DE PROFUNDIZACION CISCO PRUEBA DE HABILIDADES PRÁCTICAS CCNP

# DORA BRIGETTE MELGAREJO ALARCÓN

Diplomado de opción de grado presentado para optar el título de INGENIERA ELECTRÓNICA

DIRECTOR:

MARITZA FARLEY MONDRAGÓN GUZMÁN

UNIVERSIDAD NACIONAL ABIERTA Y A DISTANCIA UNAD ESCUELA DE CIENCIAS BÁSICAS, TECNOLOGÍA E INGENIERÍA ECBTI INGENIERÍA ELECTRÓNICA BOGOTÁ D.C.

2023

Nota de aceptación:

Firma del presidente del jurado

<u> 1980 - Johann Barbara, martxa alemaniar a</u>

Firma del jurado

Firma del jurado

 $\overline{\phantom{a}}$ 

Bogotá D.C, 04 de mayo de 2023

# **AGRADECIMIENTOS**

A Dios, a mi familia, a mis compañeros y tutores por el acompañamiento en esta etapa final de mi carrera.

# **TABLA DE CONTENIDO**

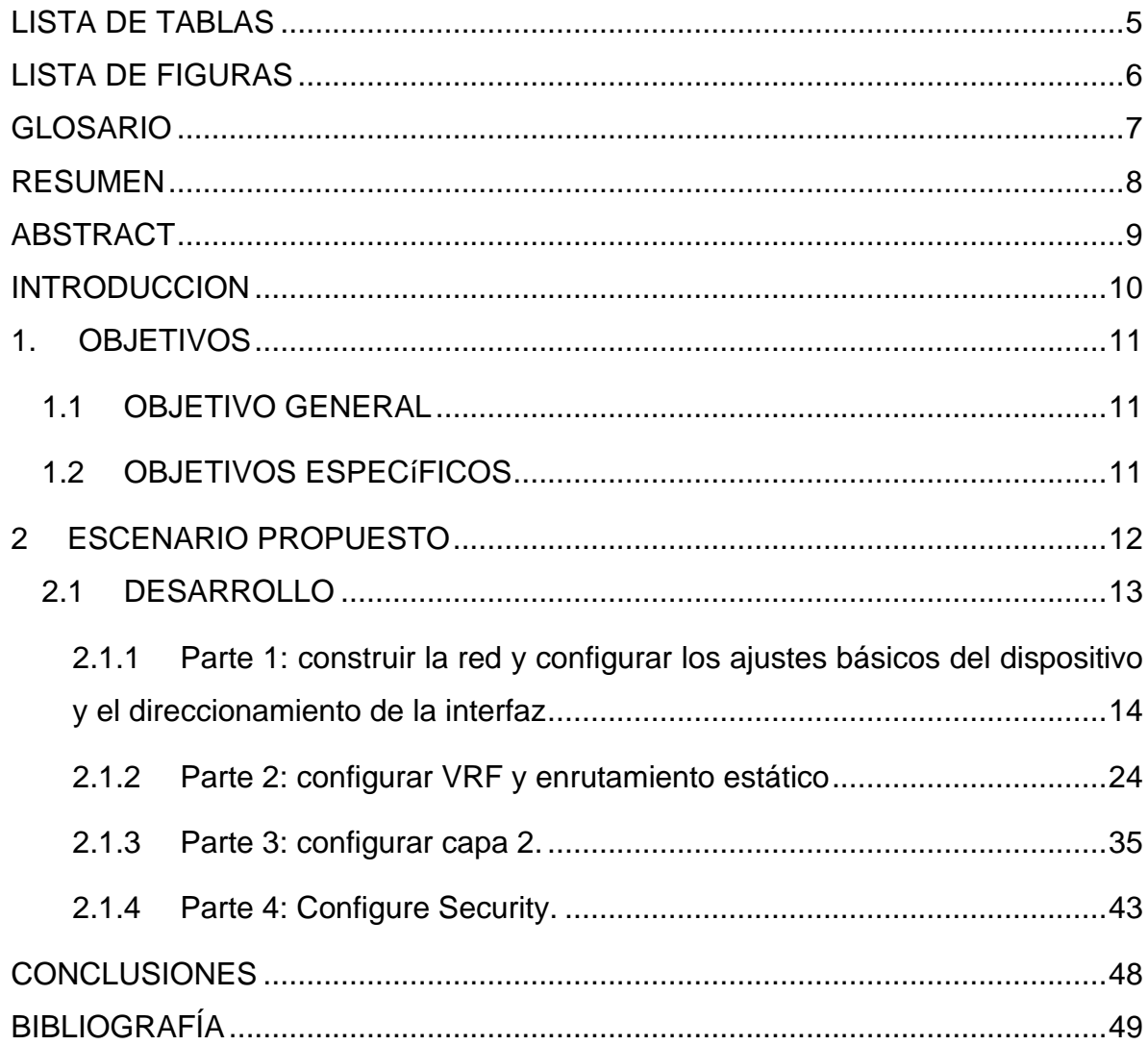

# **LISTA DE TABLAS**

<span id="page-5-0"></span>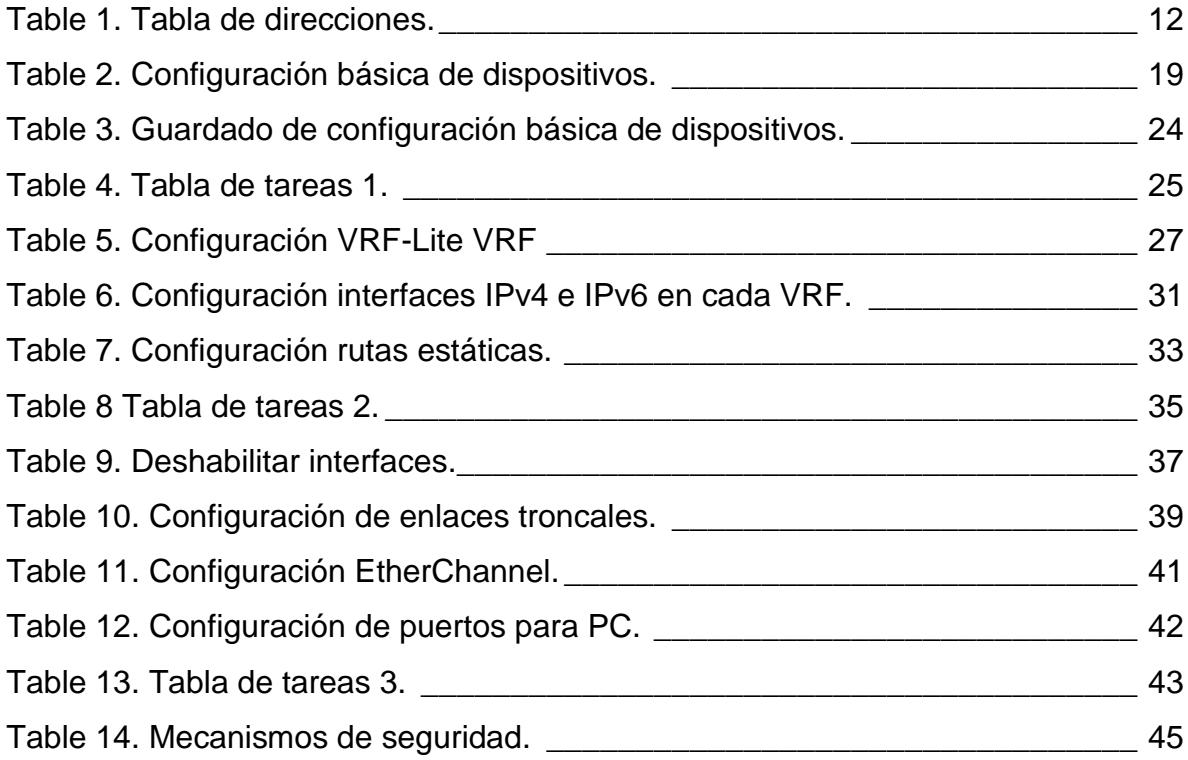

# **LISTA DE FIGURAS**

<span id="page-6-0"></span>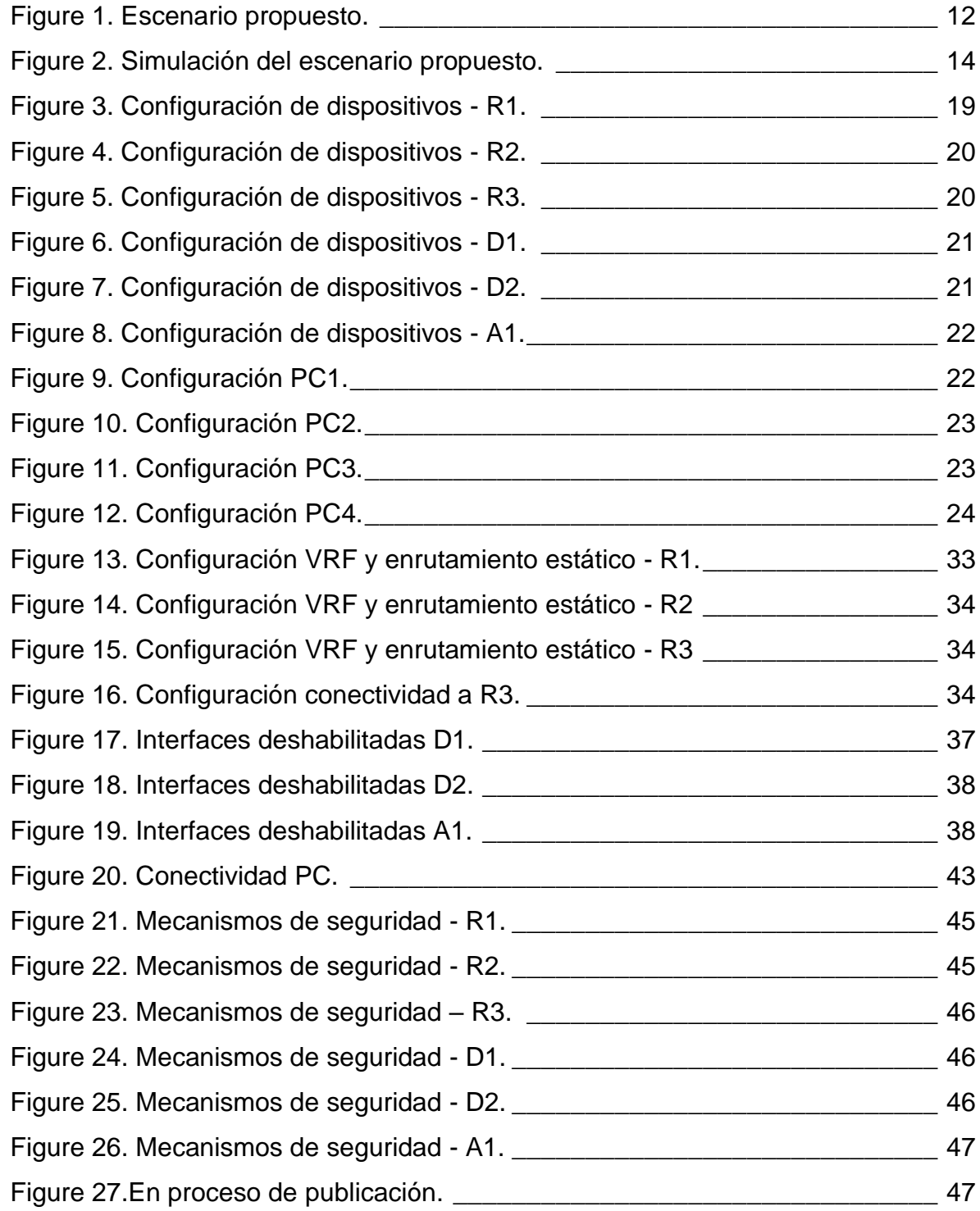

#### **GLOSARIO**

<span id="page-7-0"></span>IPV4: Es un protocolo de internet de cuarta generación, el cual permite la conexión en red con un direccionamiento de 32 bits en 4 bloques de 3 caracteres cada uno.

IPV6: Es el protocolo actualizado del IPv4, el cual resuelve los inconvenientes de agotamiento de direcciones, teniendo como principio el internet sin límites.

SEGURIDAD: Es un conjunto de estrategias, procesos y tecnologías diseñados para proteger la red de una empresa frente a daños y al acceso no autorizado.

RUTAS ESTÁTICAS: Es un mecanismo de ruteo que implica ser configurada de manera manual para indicarle a un router como llegar a una red destino.

VLAN: Es un método para crear redes lógicas independientes dentro de una misma red física. Son útiles para reducir el dominio de difusión y ayudan en la administración de la red, separando segmentos lógicos de una red de área local.

VRF: Es el enrutamiento virtual y reenvío (VRF) es una tecnología incluida en routers de red IP, que permite a varias instancias de una tabla de enrutamiento existir en un Router y trabajar simultáneamente.

#### **RESUMEN**

<span id="page-8-0"></span>En el presente trabajo se realizará un escenario propuesto en GNS3, en el que se identificará el desarrollo de competencias y habilidades para dar solución de problemas relacionados con diversos aspectos de Networking.

El cual busca construir una red, configurando los ajustes básicos del dispositivo y el direccionamiento de la interfaz, para continuar con la configuración VRF y enrutamiento estático. Lo que nos dará paso para configurar los Switches que soportan la conectividad de los dispositivos finales y por último configurar los mecanismos de seguridad en los dispositivos, para finalmente mostrar la accesibilidad completa de un extremo a otro.

Palabras Clave: CISCO, CCNP, Enrutamiento, Conmutación, Redes, Electrónica.

## **ABSTRACT**

<span id="page-9-0"></span>In the present work, a proposed scenario in GNS3 will be carried out, in which the development of competences and abilities will be identified to solve problems related to various aspects of Networking.

Which seeks to build a network, configuring the basic settings of the device and the addressing of the interface, to continue with the VRF configuration and static routing. Which will give us the way to configure the Switches that will support the connectivity of the end devices and finally configure the security mechanisms in the devices, to finally show the complete accessibility from one end to the other.

Keywords: CISCO, CCNP, Routing, Swicthing, Networking, Electronics.

#### **INTRODUCCION**

<span id="page-10-0"></span>El presente trabajo se muestra el desarrollo a la configuración multi-VRF de la red que admite "Usuarios generales" y "Usuarios especiales" con acceso completo de un extremo a otro y permitiendo que dos grupos no se comuniquen entre sí. Para lograr verificar la implementación y funcionamiento adecuado de las configuraciones y dispositivos.

Mostrando el desarrollo y resultado de varios aprendizajes en los cuales consiste en estructurar redes conmutadas mediante el uso del protocolo STP y la configuración de VLANs, para comprender las características de una infraestructura de red jerárquica convergente, diseñar soluciones de red escalables mediante la configuración básica y avanzada de protocolos de enrutamiento para la implementación de servicios IP con calidad de servicio en ambientes de red empresariales LAN y WAN, planificar redes inalámbricas, de acceso remoto y sitio a sitio seguras mediante el análisis de escenarios simulados de infraestructuras de red empresariales para la aplicación de servicios de autenticación, roaming y localización e implementar redes empresariales con acceso seguro a través de la automatización y virtualización de la red para aplicar metodologías de solución de problemas en ambientes de red corporativos LAN y WAN.

Cumpliendo con el propósito del diplomado de profundización CISCO CCNP el cual es proveer las habilidades para construir una red empresarial segura y escalable mediante el uso de tecnologías avanzadas de conmutación, enrutamiento y comunicaciones inalámbricas para garantizar alta disponibilidad y rendimiento optimizado de la red en cuanto a infraestructura, calidad de servicio, automatización y virtualización.

10

# **1. OBJETIVOS**

## <span id="page-11-1"></span><span id="page-11-0"></span>1.1 OBJETIVO GENERAL

Desarrollar y demostrar la configuración de cada dispositivo según lo planteado para el escenario.

## <span id="page-11-2"></span>1.2 OBJETIVOS ESPECÍFICOS

Parte 1: Construir la red y configurar los ajustes básicos de cada dispositivo y el direccionamiento de las interfaces.

Parte 2: Configurar VRF y rutas estáticas.

Parte 3: Configurar Capa 2.

Parte 4: Configurar seguridad.

## **2 ESCENARIO PROPUESTO**

<span id="page-12-0"></span>A continuación, se relaciona el desarrollo parcial de la actividad práctica escenario 1 en GNS3, siguiendo cada uno de los pasos de la guía del ejercicio y respondiendo los interrogantes planteados para las partes 1 y 2.

<span id="page-12-2"></span>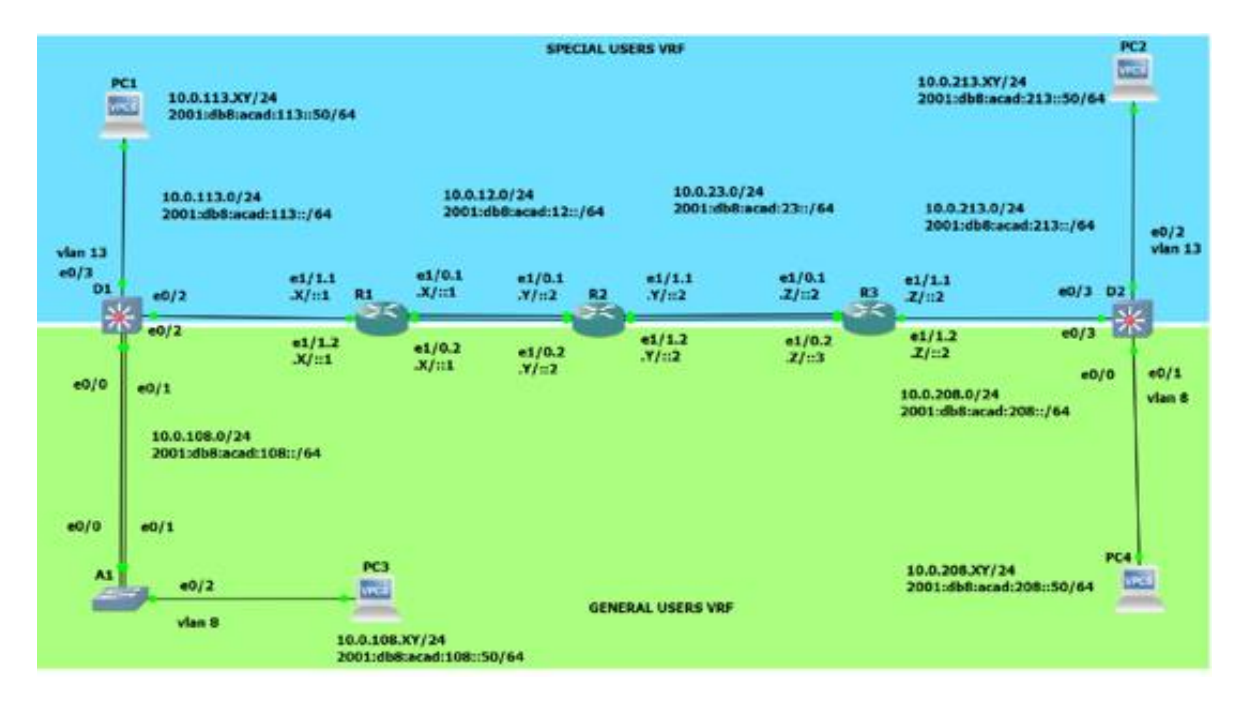

*Figure 1. Escenario propuesto.*

*Fuente. Guía de escenario.*

<span id="page-12-1"></span>*Table 1. Tabla de direcciones.*

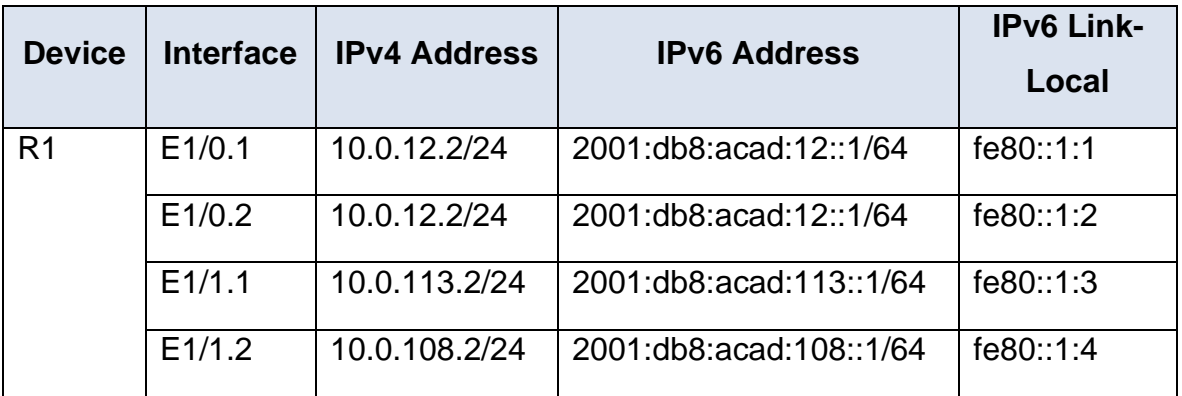

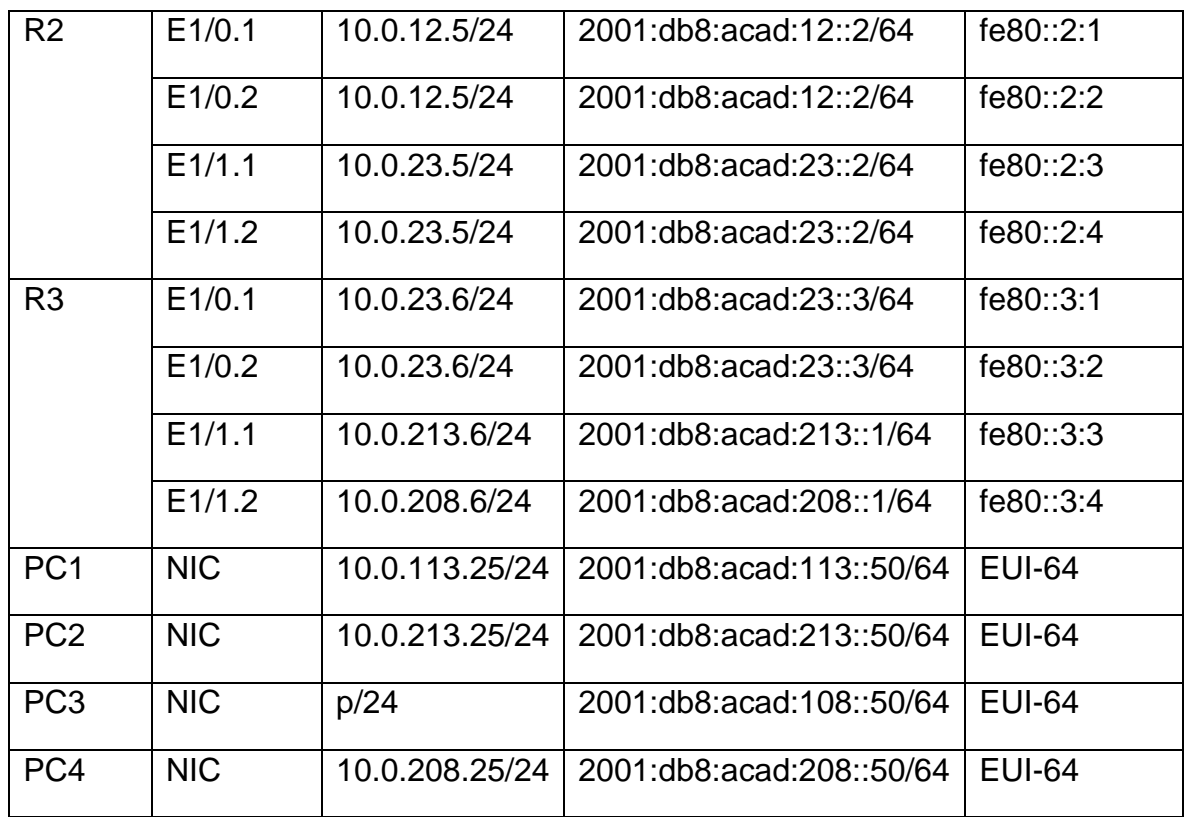

Nota: las letras "X, Y, Z" corresponden a los últimos tres dígitos de su número de cédula. Por lo tanto, queda "2,5,5". Sin embargo, para evitar repetir IP, queda así "2,5,6"

#### <span id="page-13-0"></span>2.1 DESARROLLO

### Escenario

En esta evaluación de habilidades, usted es responsable de completar la configuración multi-VRF de la red que admite "Usuarios generales" y "Usuarios especiales". Una vez finalizado, debería haber accesibilidad completa de un extremo a otro y los dos grupos no deberían poder comunicarse entre sí. Asegúrese de verificar que sus configuraciones cumplan con las especificaciones proporcionadas y que los dispositivos funcionen según lo requerido.

<span id="page-14-0"></span>2.1.1 Parte 1: construir la red y configurar los ajustes básicos del dispositivo y el direccionamiento de la interfaz

En la Parte 1, configurará la topología de la red y configurará los ajustes básicos.

Paso 1: Cablee la red como se muestra en la topología.

Conecte los dispositivos como se muestra en el diagrama de topología y cablee según sea necesario.

<span id="page-14-1"></span>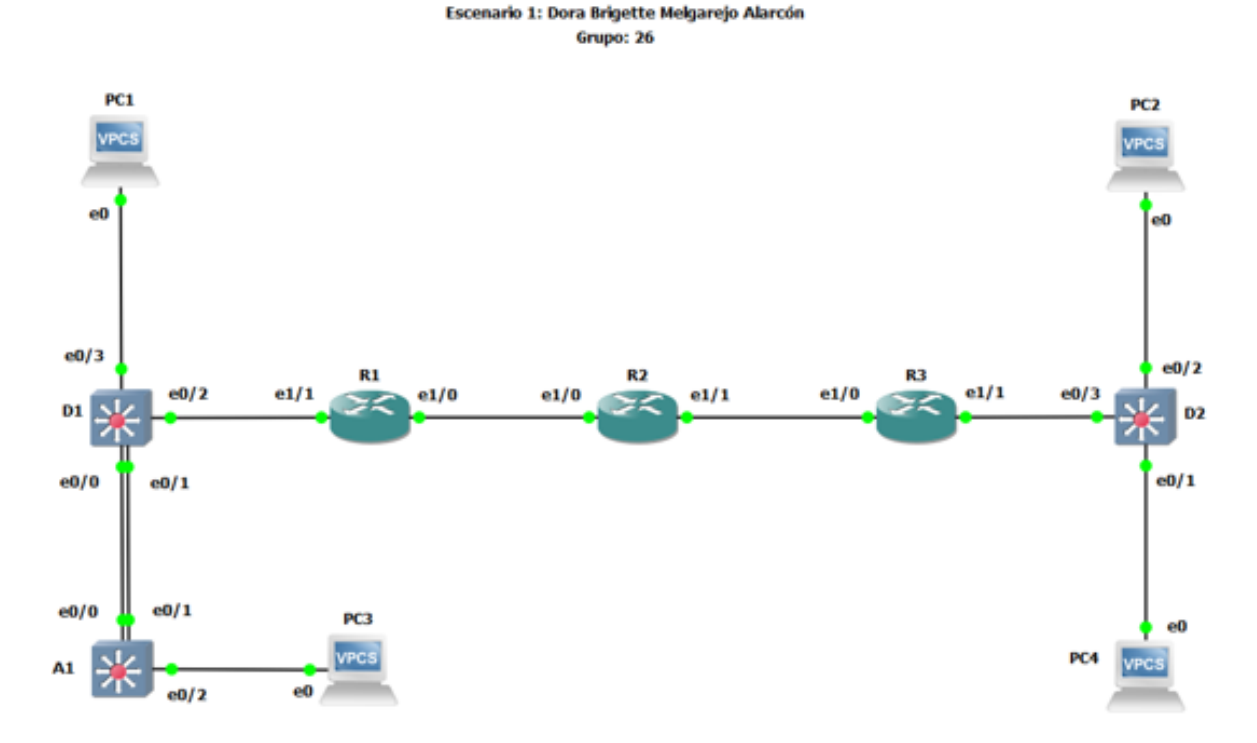

*Figure 2. Simulación del escenario propuesto.*

*Fuente. Autor – Brigette Melgarejo Alarcón.*

Paso 2: Configure los ajustes básicos para cada dispositivo.

a. Ingrese al modo de configuración global en cada uno de los dispositivos y aplique la configuración básica. Las configuraciones de inicio para cada dispositivo se proporcionan a continuación.

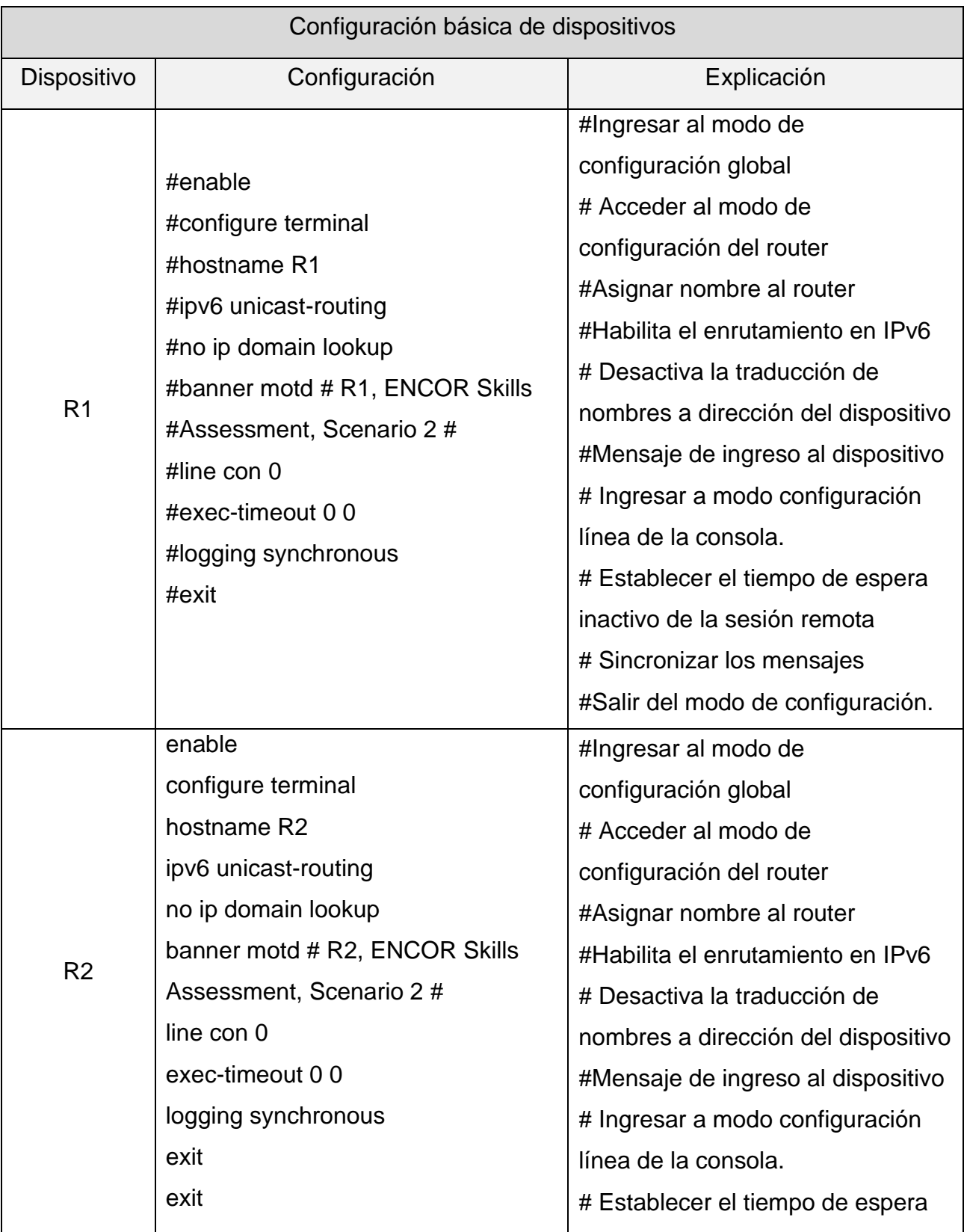

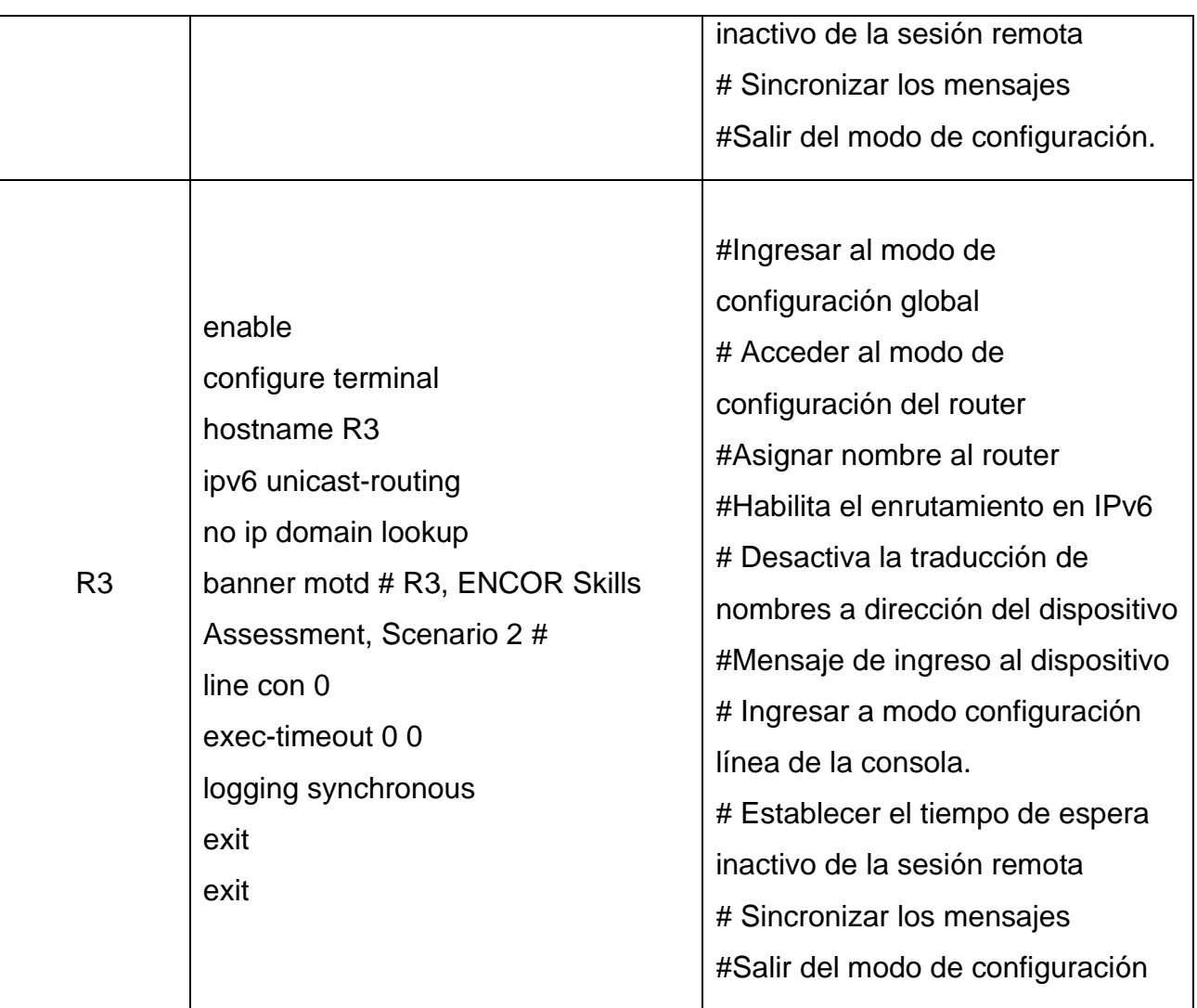

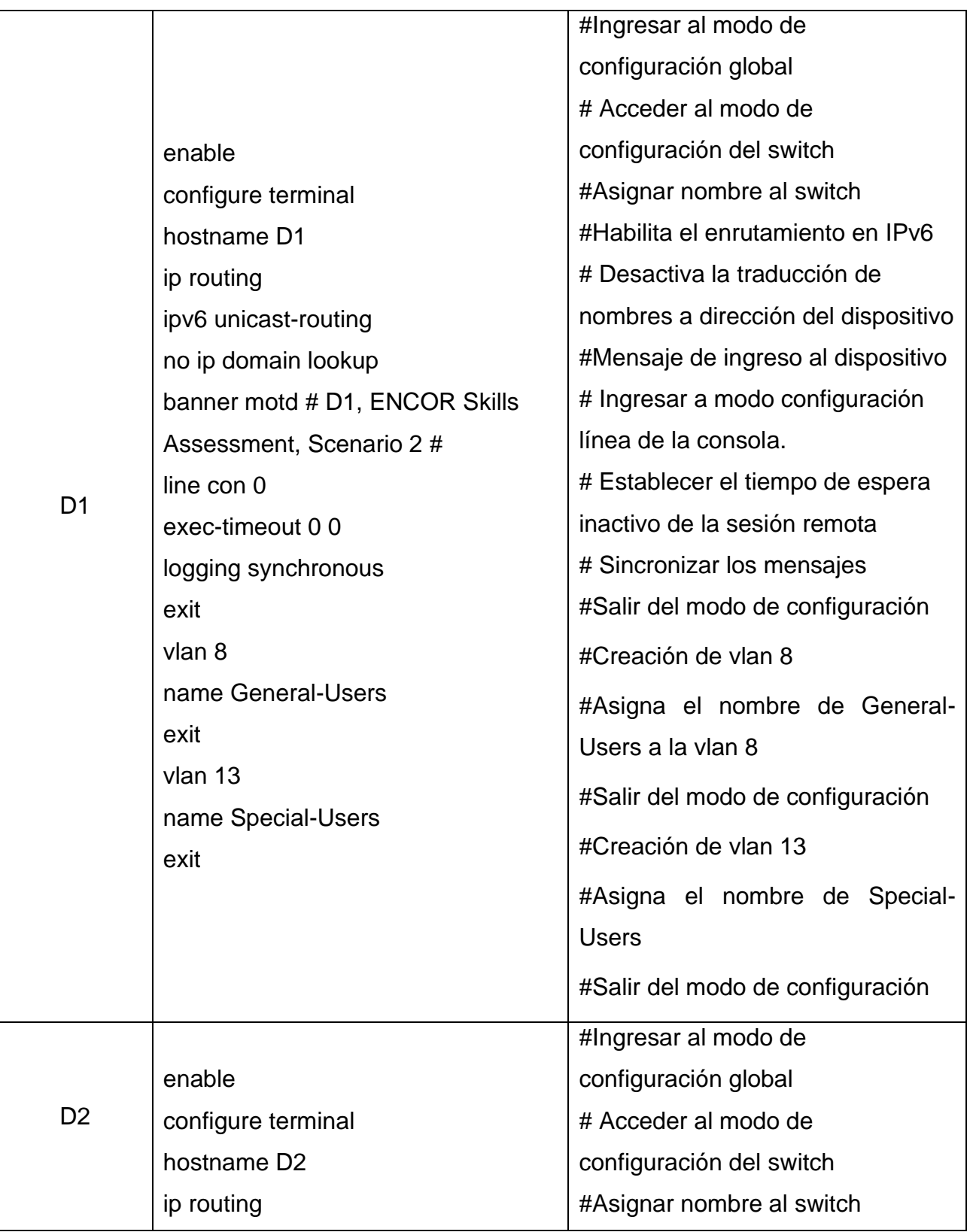

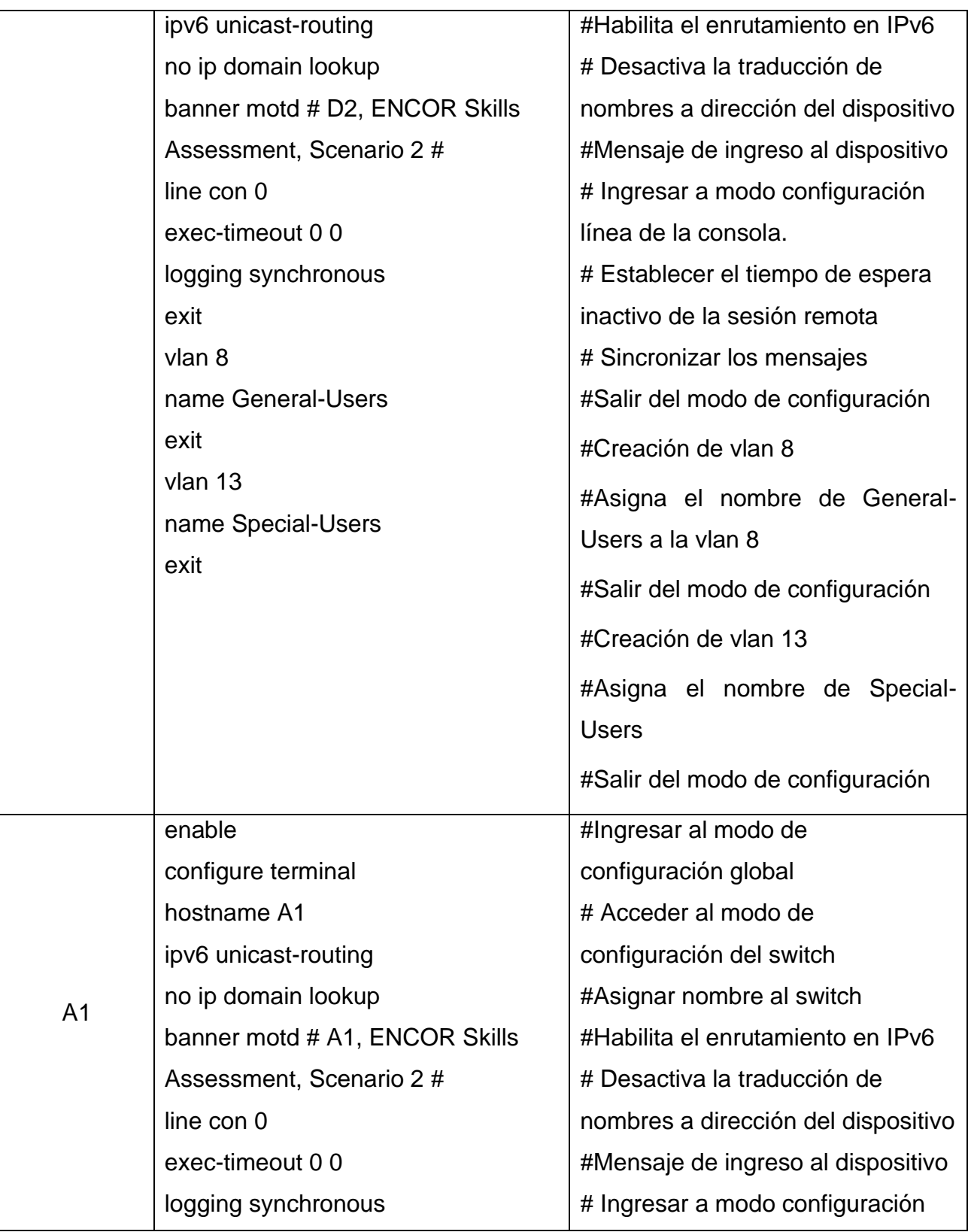

| exit               | línea de la consola.             |
|--------------------|----------------------------------|
| vlan 8             | # Establecer el tiempo de espera |
| name General-Users | inactivo de la sesión remota     |
| exit               | # Sincronizar los mensajes       |
|                    | #Salir del modo de configuración |
|                    | #Creación de vlan 8              |
|                    | #Asigna el nombre de General-    |
|                    | Users a la vlan 8                |
|                    | #Salir del modo de configuración |
|                    |                                  |

*Table 2. Configuración básica de dispositivos.*

<span id="page-19-1"></span><span id="page-19-0"></span>b. Guarde las configuraciones en cada uno de los dispositivos.

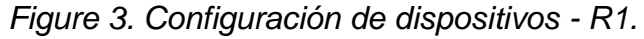

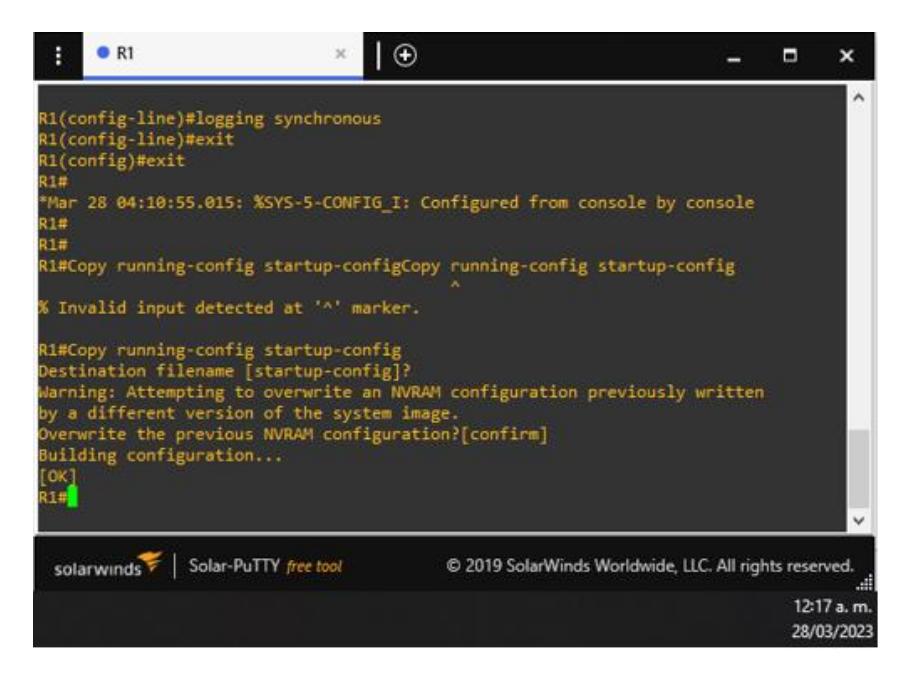

*Fuente. Autor – Brigette Melgarejo Alarcón.*

*Figure 4. Configuración de dispositivos - R2.*

<span id="page-20-0"></span>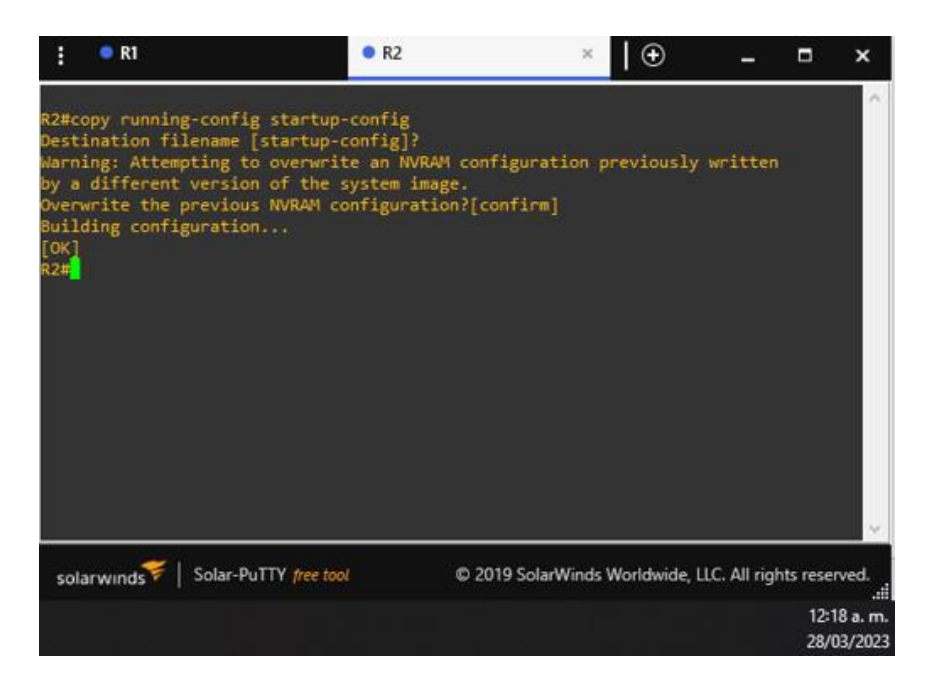

*Fuente. Autor – Brigette Melgarejo Alarcón.*

*Figure 5. Configuración de dispositivos - R3.*

<span id="page-20-1"></span>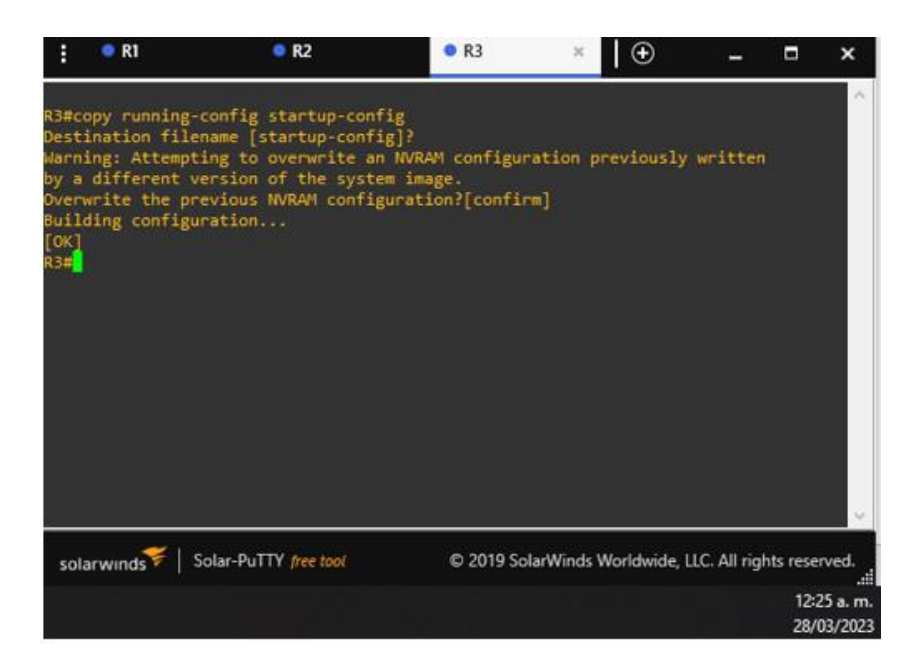

*Fuente. Autor – Brigette Melgarejo Alarcón.*

*Figure 6. Configuración de dispositivos - D1.*

<span id="page-21-0"></span>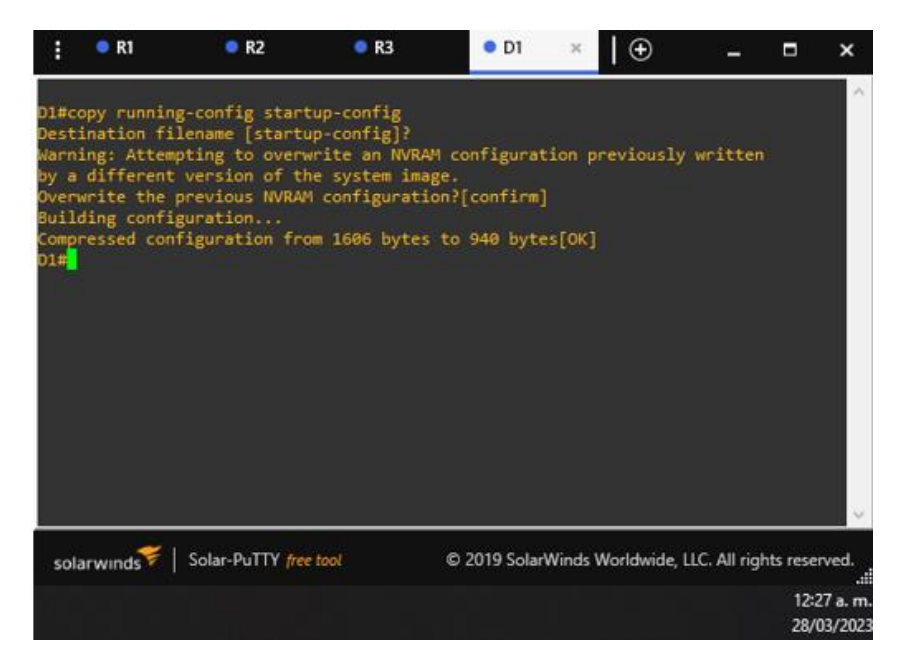

*Fuente. Autor – Brigette Melgarejo Alarcón.*

*Figure 7. Configuración de dispositivos - D2.*

<span id="page-21-1"></span>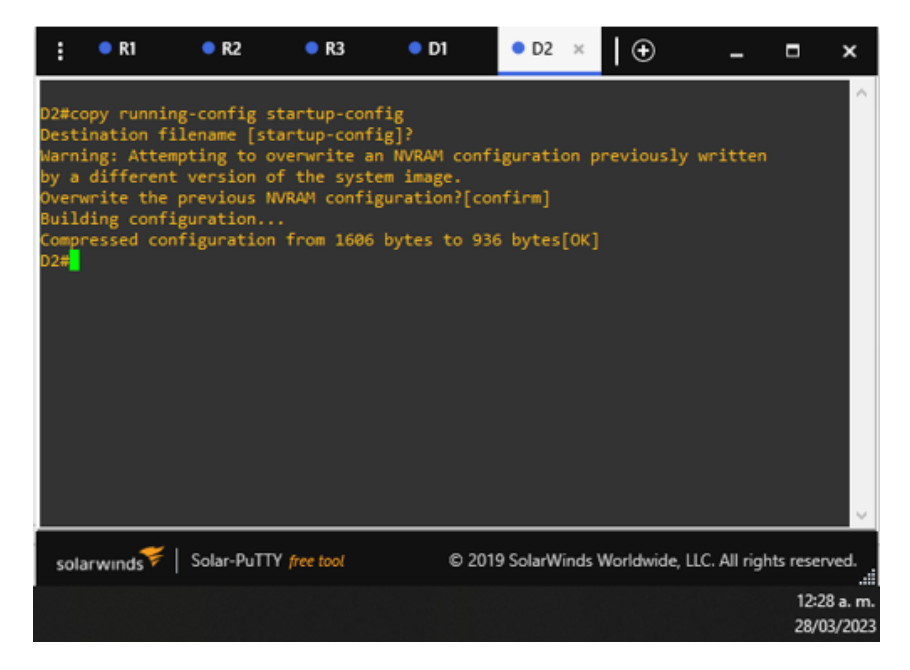

*Fuente. Autor – Brigette Melgarejo Alarcón.*

*Figure 8. Configuración de dispositivos - A1.*

<span id="page-22-0"></span>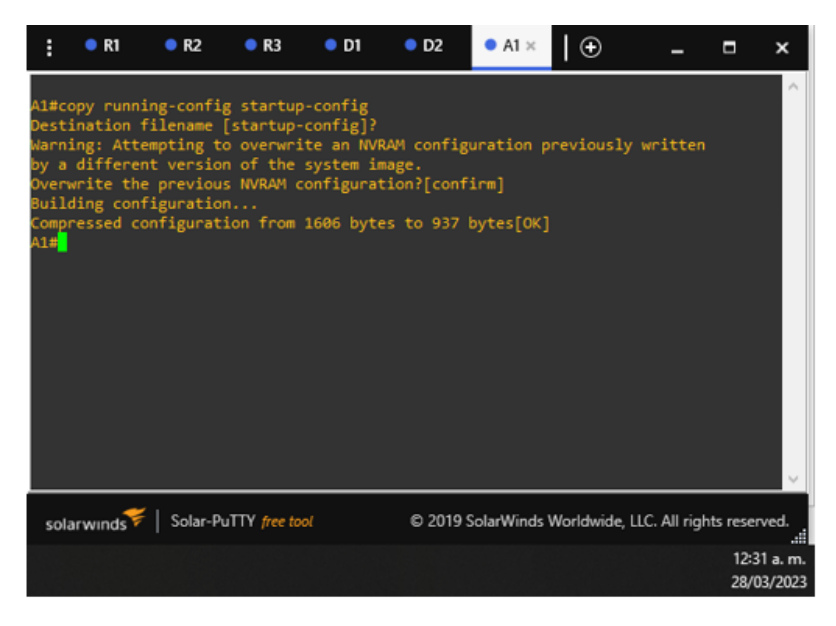

*Fuente. Autor – Brigette Melgarejo Alarcón.*

<span id="page-22-1"></span>c. Configure los PC1, PC2, PC3 y PC4 de acuerdo con la tabla de direccionamiento.

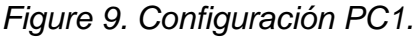

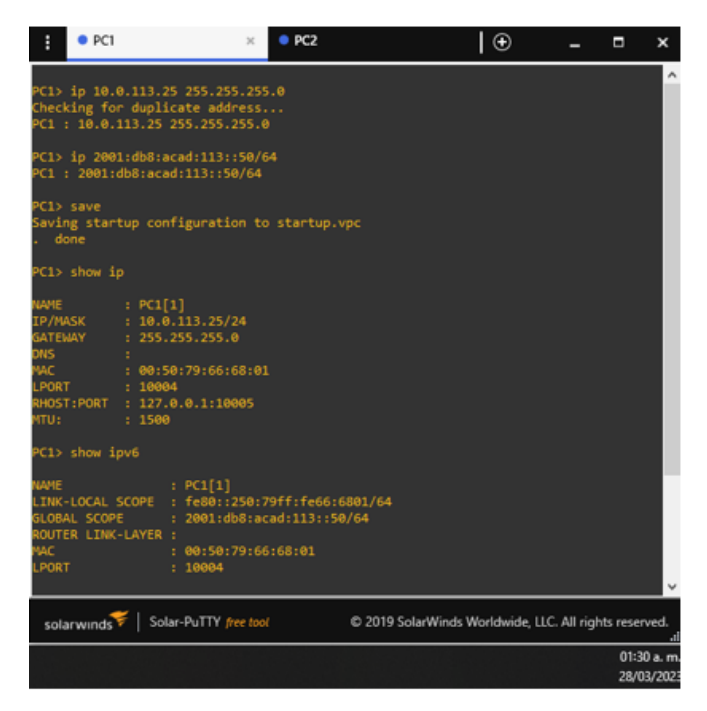

*Fuente. Autor – Brigette Melgarejo Alarcón.*

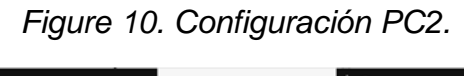

<span id="page-23-0"></span>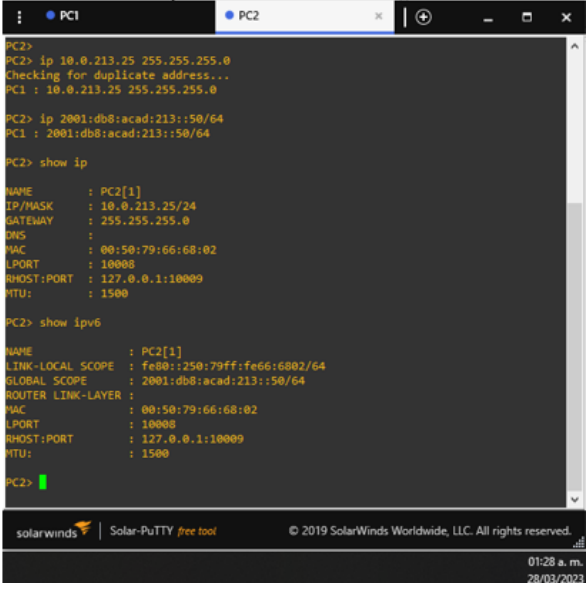

*Fuente. Autor – Brigette Melgarejo Alarcón.*

<span id="page-23-1"></span>

| Н                                                                                             | PCI                                 | PC2                                                                                                    | PCS                                                                          |                                                        | $_{\oplus}$ | Ξ | ×          |
|-----------------------------------------------------------------------------------------------|-------------------------------------|----------------------------------------------------------------------------------------------------|------------------------------------------------------------------------------|--------------------------------------------------------|-------------|---|------------|
|                                                                                               |                                     | PC3> ip 10.0.108.25 255.255.255.0<br>Checking for duplicate address<br>PC1: 10.0.108.25 255.255.255.0                       |                                                                              |                                                        |             |   |            |
|                                                                                               |                                     | PC3> ip 2001:db8:acad:108::50/64<br>PC1: 2001:db8:acad:108::50/64                                                           |                                                                              |                                                        |             |   |            |
|                                                                                               | PC3> show ip                        |                                                                                                    |                                                                              |                                                        |             |   |            |
| NAME<br><b>IP/MASK</b><br><b>GATEWAY</b><br>DNS.<br><b>IAC</b><br><b>LPORT</b><br><b>HTU:</b> |                                     | : PC3[1]<br>: 10.0.108.25/24<br>: 255.255.255.0<br>: 00:50:79:66:68:00<br>: 10010<br>RHOST:PORT : 127.0.0.1:10011<br>: 1500 |                                                                              |                                                        |             |   |            |
|                                                                                               | PC3> show ipv6                      |                                                                                                    |                                                                              |                                                        |             |   |            |
| NAME<br><b>MAC</b><br>LPORT                                                                   | GLOBAL SCOPE<br>ROUTER LINK-LAYER : | : PC3[1]<br>: 00:50:79:66:68:00<br>: 10010                                                                                  | LINK-LOCAL SCOPE : fe80::250:79ff:fe66:6800/64<br>: 2001:db8:acad:108::50/64 |                                                        |             |   |            |
| HTU:                                                                                          | RHOST: PORT                         | : 127.0.0.1:10011<br>: 1500                                                                                                 |                                                                              |                                                        |             |   |            |
| PC3                                                                                           |                                     |                                                                                                    |                                                                              |                                                        |             |   |            |
|                                                                                               |                                     | solarwinds > Solar-PuTTY free tool                                                                                          |                                                                              | C 2019 SolarWinds Worldwide, LLC. All rights reserved. |             |   |            |
|                                                                                               |                                     |                                                                                                    |                                                                              |                                                        |             |   | 01:34 a.m. |
|                                                                                               |                                     |                                                                                                    |                                                                              |                                                        |             |   | 28/03/2023 |

*Figure 11. Configuración PC3.*

*Fuente. Autor – Brigette Melgarejo Alarcón.*

# *Figure 12. Configuración PC4.*

<span id="page-24-2"></span>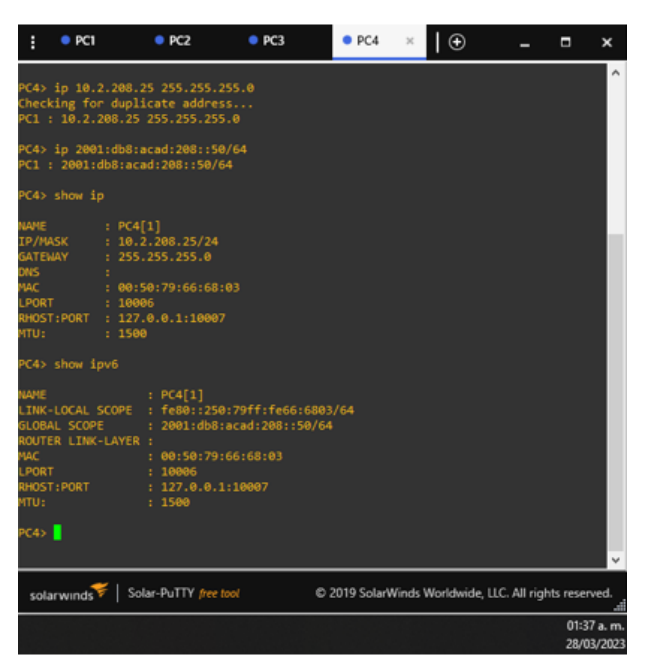

*Fuente. Autor – Brigette Melgarejo Alarcón.*

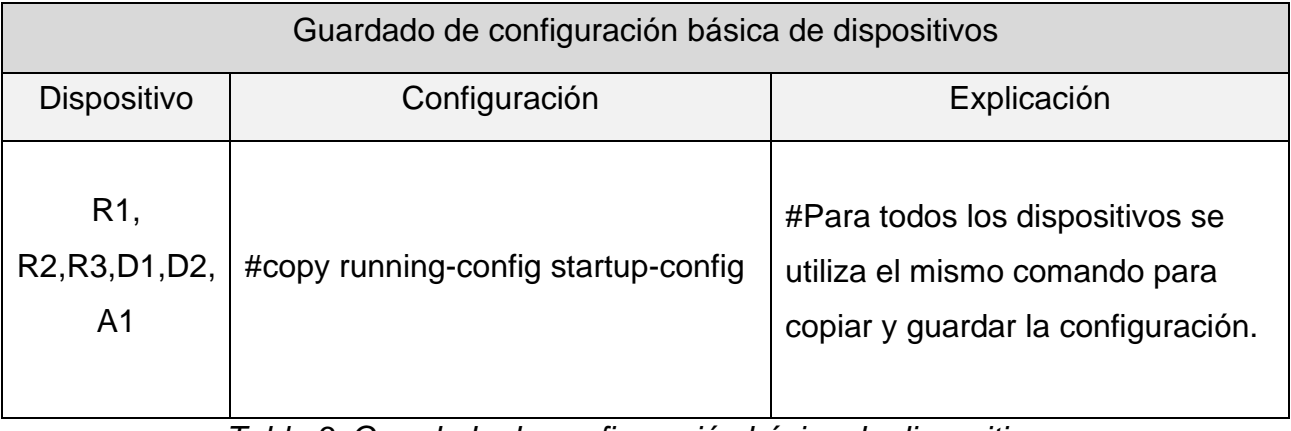

*Table 3. Guardado de configuración básica de dispositivos.*

# <span id="page-24-1"></span><span id="page-24-0"></span>2.1.2 Parte 2: configurar VRF y enrutamiento estático

En esta parte de la evaluación de habilidades, configurará VRF-Lite en los tres enrutadores y las rutas estáticas adecuadas para admitir la accesibilidad de un extremo a otro. Al final de esta parte, R1 debería poder hacer ping a R3 en cada VRF.

Sus tareas de configuración son las siguientes:

<span id="page-25-0"></span>*Table 4. Tabla de tareas 1.*

| Task# | <b>Task</b>                                                                                                    | Specification                                                                                                    |
|-------|----------------------------------------------------------------------------------------------------|----------------------------------------------------------------------------------------------------|
| 2.1   | On R1, R2, and R3, configure<br>VRF-Lite VRFs as shown in<br>the topology diagram.                                    | Configure two VRFs:<br><b>General-Users</b><br><b>Special-Users</b><br>The VRFs must support IPv4 and IPv6.                                                                                                    |
| 2.2   | On R1, R2, and R3, configure<br>IPv4 and IPv6 interfaces on<br>each VRF as detailed in the<br>addressing table above. | All routers will use Router-On-A-Stick on<br>G0/0/1.x interfaces to<br>their<br>support<br>VRFs.<br>separation<br>of<br>the<br>Sub-interface 1:<br>In the Special Users VRF<br>Use dot1q encapsulation 13<br>IPv4 and IPv6 GUA and link-local<br>addresses<br>Enable the interfaces<br>Sub-interface 2:<br>In the General Users VRF<br>Use dot1q encapsulation 8<br>٠<br>IPv4 and IPv6 GUA and link-local<br>addresses<br>Enable the interfaces |
| 2.3   | On R1<br>and R3, configure<br>default static routes pointing to<br>R <sub>2</sub> .                                   | Configure VRF static routes for both IPv4<br>and IPv6 in both VRFs.                                                                                                    |

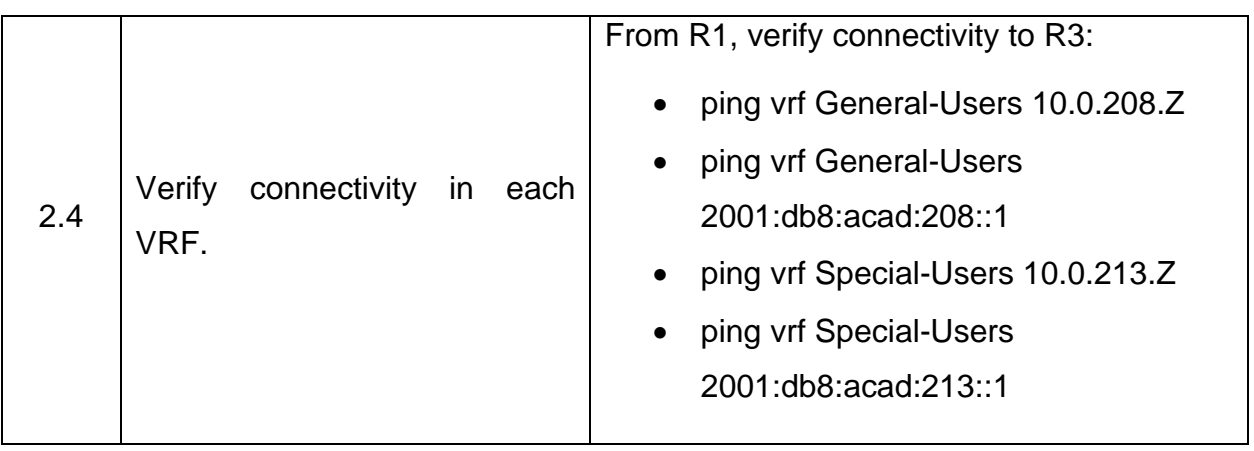

Respuesta:

# Task 2.1:

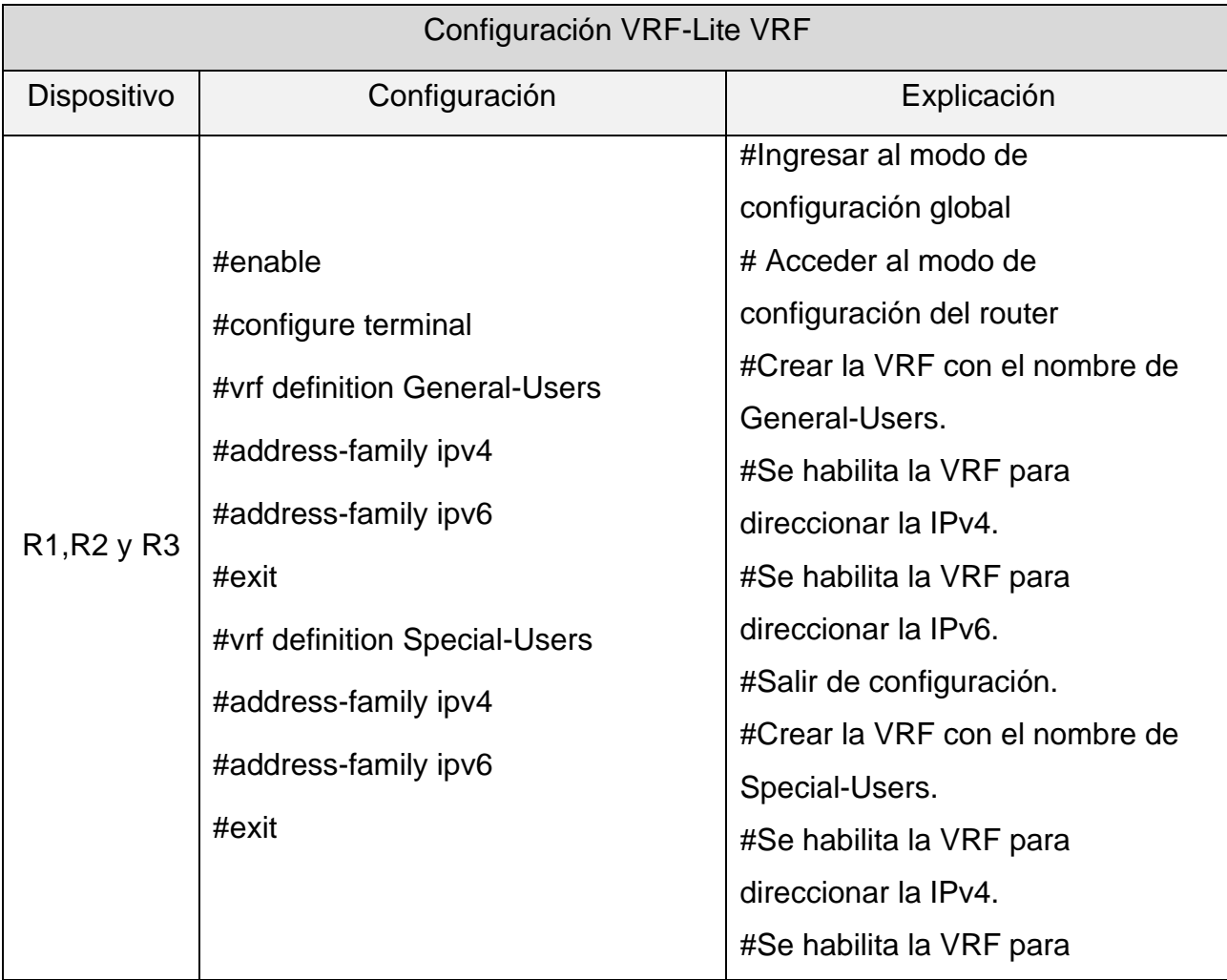

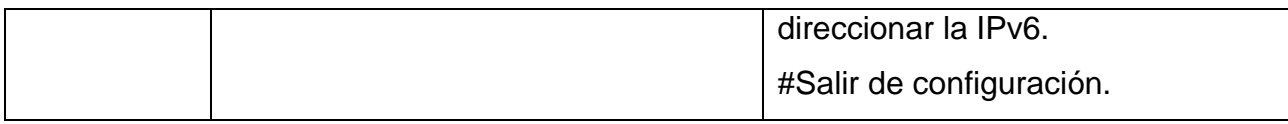

*Table 5. Configuración VRF-Lite VRF*

# <span id="page-27-0"></span>Task 2.2

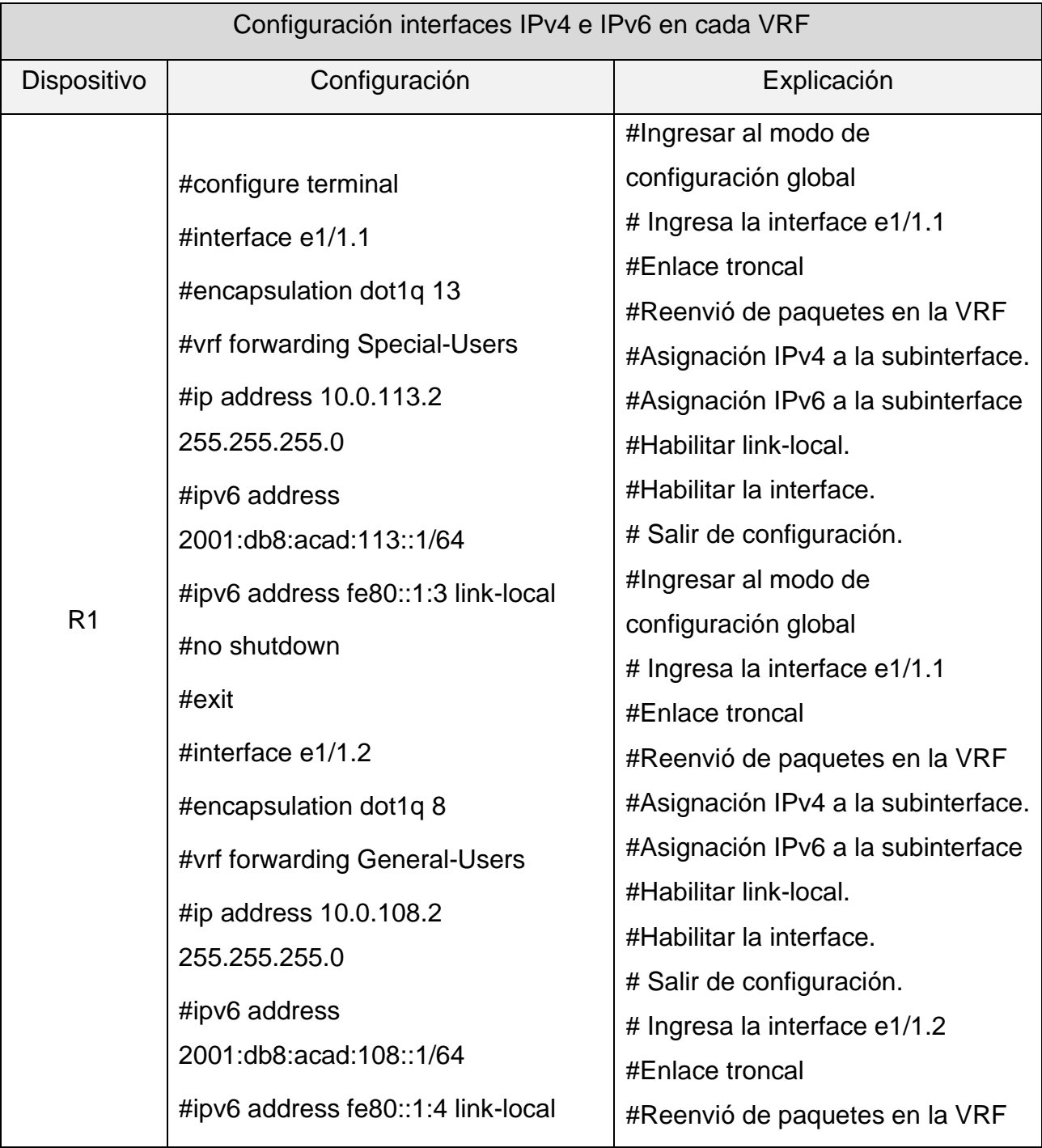

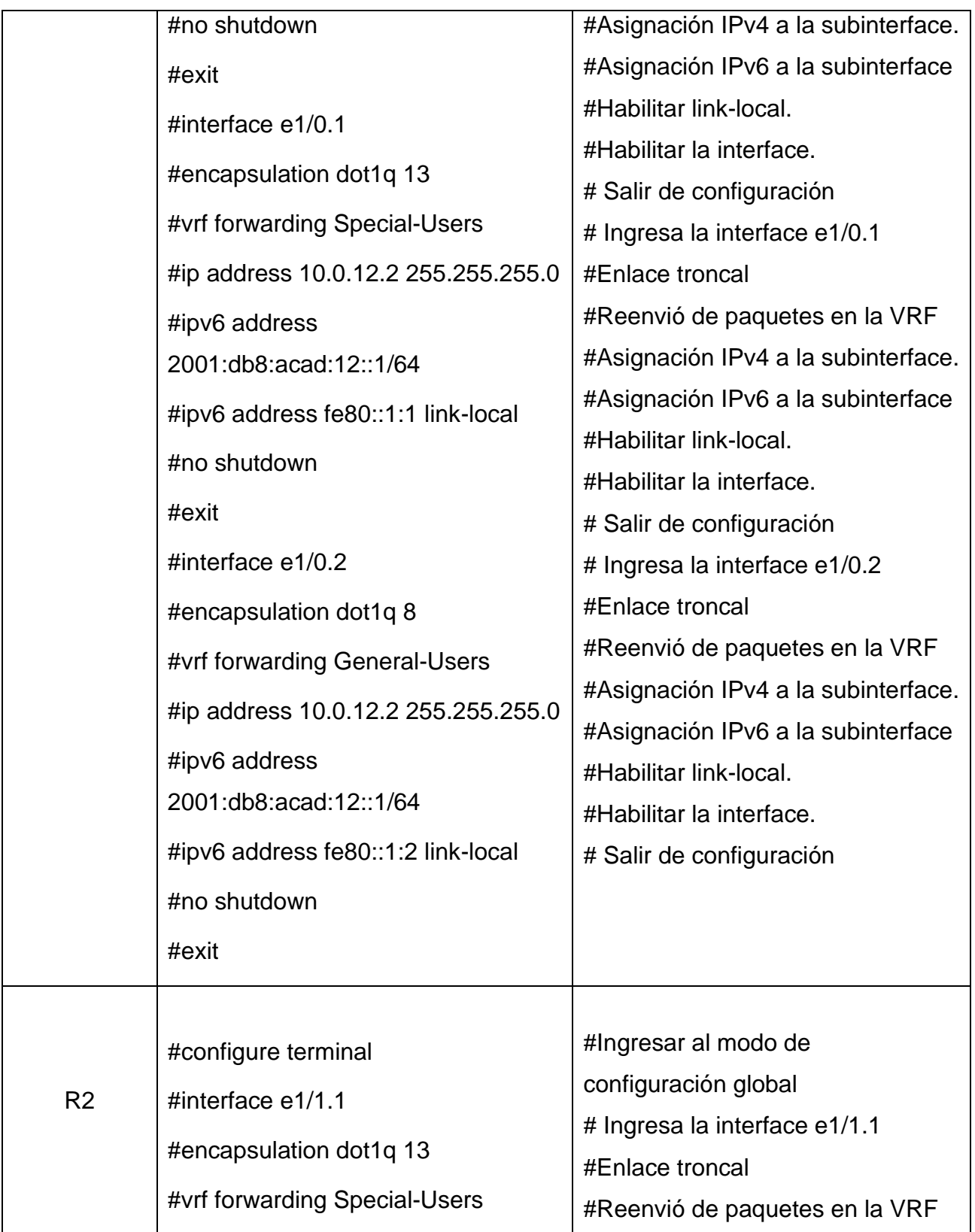

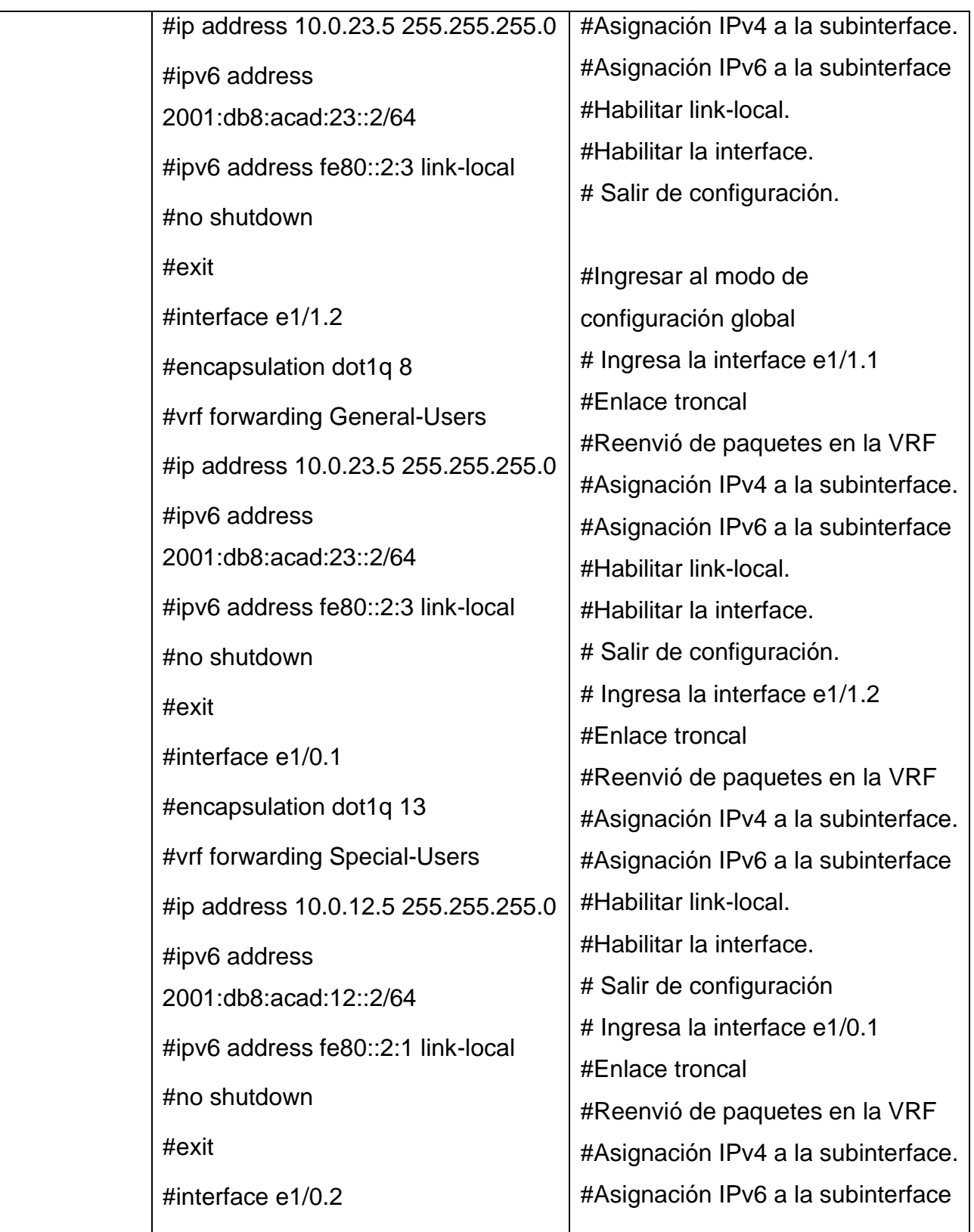

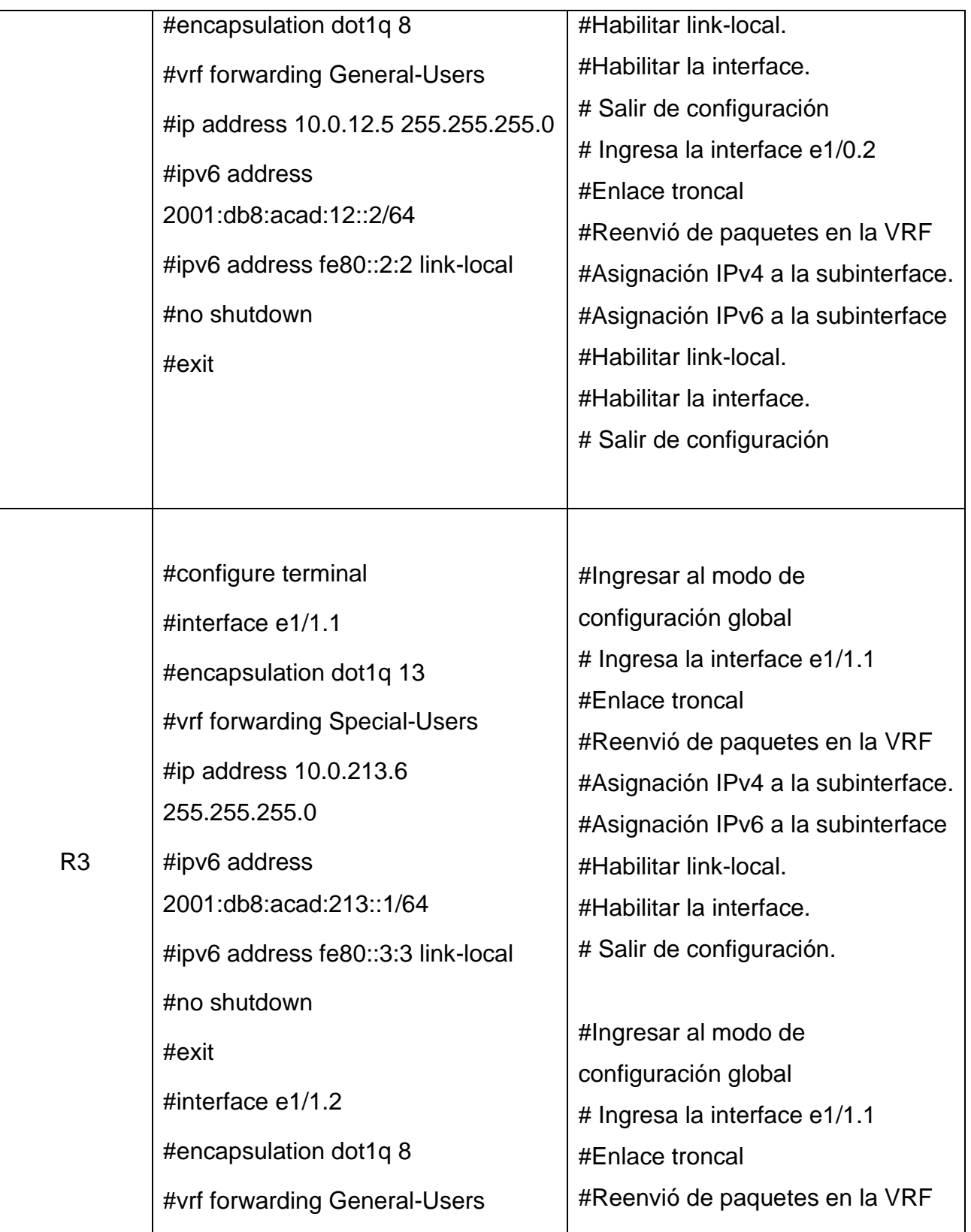

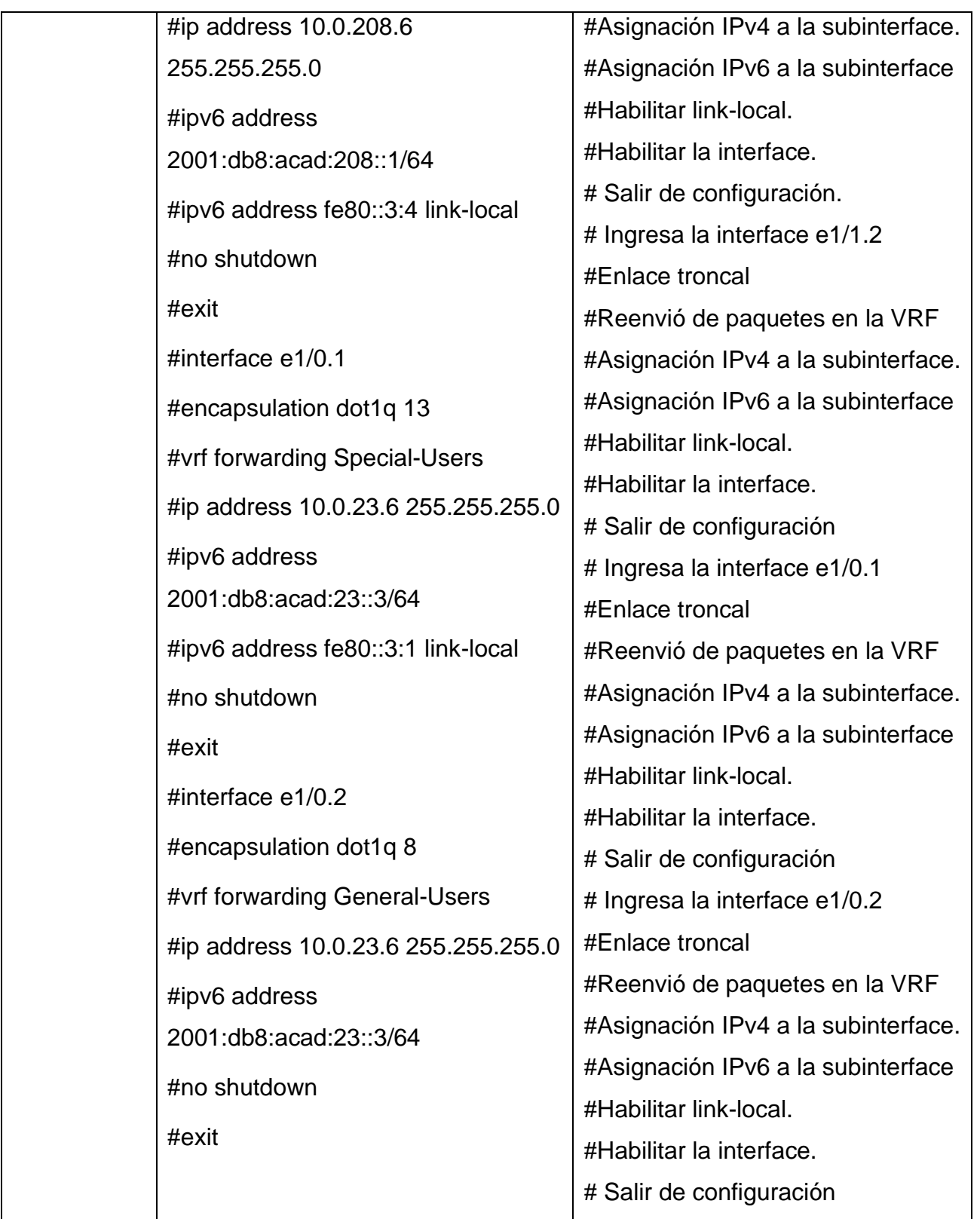

<span id="page-31-0"></span>*Table 6. Configuración interfaces IPv4 e IPv6 en cada VRF.*

Task 2.3:

| Configuración rutas estáticas. |                                                                                                    |                                                                                                    |  |  |  |
|--------------------------------|----------------------------------------------------------------------------------------------------|----------------------------------------------------------------------------------------------------|--|--|--|
| Dispositivo                    | Configuración                                                                                                    | Explicación                                                                                                    |  |  |  |
| R <sub>1</sub>                 | #configure terminal<br>#ip route vrf General-Users 0.0.0.0<br>0.0.0.0 10.0.12.5<br>#ip route vrf Special-Users 0.0.0.0<br>0.0.0.0 10.0.12.5<br>#ipv6 route vrf General-Users::/0<br>2001:db8:acad:12::2<br>#ipv6 route vrf Special-Users ::/0<br>2001:db8:acad:12::2<br>#exit                                                           | #Ingresar al modo de<br>configuración global<br># Asignar IPv4 a VRF General-<br><b>Users</b><br># Asignar IPv4 a VRF Special-<br><b>Users</b><br># Asignar IPv6 a VRF General-<br><b>Users</b><br># Asignar IPv6 a VRF Special-<br><b>Users</b><br># Salir de configuración                                                  |  |  |  |
| R <sub>2</sub>                 | #configure terminal<br>#ipv6 route vrf General-Users<br>2001:db8:acad:208::/64<br>2001:db8:acad:23::3<br>#ip route vrf Special-Users<br>10.0.113.0 255.255.255.0<br>10.0.12.2<br>#ip route vrf Special-Users<br>10.0.213.0 255.255.255.0<br>10.0.23.6<br>#ipv6 route vrf General-Users<br>2001:db8:acad:113::/64<br>2001:db8:acad:12::1 | #Ingresar al modo de<br>configuración global<br># Asignar IPv6 a VRF General-<br><b>Users</b><br># Asignar IPv4 a VRF Special-<br><b>Users</b><br># Asignar IPv4 a VRF Special-<br><b>Users</b><br># Asignar IPv6 a VRF General-<br><b>Users</b><br># Asignar IPv6 a VRF General-<br><b>Users</b><br># Salir de configuración |  |  |  |

|                | #ipv6 route vrf General-Users                            |                               |
|----------------|----------------------------------------------------------|-------------------------------|
|                | 2001:db8:acad:213::/64                                   |                               |
|                | 2001:db8:acad:23::3                                      |                               |
|                | $\#$ exit                                                |                               |
|                | #configure terminal                                      | #Ingresar al modo de          |
|                | #ip route vrf General-Users 0.0.0.0                      | configuración global          |
|                | 0.0.0.0 10.0.23.5                                        | # Asignar IPv4 a VRF General- |
|                | #ip route vrf Special-Users 0.0.0.0                      | <b>Users</b>                  |
|                | 0.0.0.0 10.0.23.5                                        | # Asignar IPv4 a VRF Special- |
| R <sub>3</sub> | #ipv6 route vrf General-Users::/0<br>2001:db8:acad:23::2 | <b>Users</b>                  |
|                |                                                          | # Asignar IPv6 a VRF General- |
|                |                                                          | <b>Users</b>                  |
|                | #ipv6 route vrf Special-Users ::/0                       | # Asignar IPv6 a VRF Special- |
|                | 2001:db8:acad:23::2                                      | <b>Users</b>                  |
|                | $\#$ exit                                                | # Salir de configuración      |

*Table 7. Configuración rutas estáticas.*

<span id="page-33-1"></span><span id="page-33-0"></span>*Figure 13. Configuración VRF y enrutamiento estático - R1.*

| Username: admin<br>Password:                                                                                   |            |                                                                                    |                                 |
|----------------------------------------------------------------------------------------------------|------------|------------------------------------------------------------------------------------|---------------------------------|
| R1#show ip vrf interface                                                                                       |            |                                                                                    |                                 |
| Interface                                                                                                    | IP-Address | <b>VRF</b>                                                                         | Protocol                        |
| Et1/0.2                                                                                                    | 10.0.12.2  | General-Users                                                                      | down                            |
| Et1/1.2                                                                                                    | 10.0.108.2 | General-Users                                                                      | down                            |
| Et1/0.1                                                                                                    | 10.0.12.2  | Special-Users                                                                      | down                            |
| Et1/1.1                                                                                                    | 10.0.113.2 | Special-Users                                                                      | down                            |
| R1#                                                                                                    |            |                                                                                    |                                 |
| R1#show run   inc route                                                                                        |            |                                                                                    |                                 |
| ip route vrf General-Users 0.0.0.0 0.0.0.0 10.0.12.5                                                           |            |                                                                                    |                                 |
| ip route vrf Special-Users 0.0.0.0 0.0.0.0 10.0.12.5<br>ipv6 route vrf General-Users ::/0 2001:DB8:ACAO:12::!! |            |                                                                                    |                                 |
|                                                                                                    |            |                                                                                    |                                 |
|                                                                                                    |            | ipv6 route vrf Special-Users :: /0 2001:DD&:ACAD:DEQuadorion para activar Windows. |                                 |
| R1#                                                                                                    |            |                                                                                    |                                 |
|                                                                                                    |            |                                                                                    |                                 |
|                                                                                                    |            |                                                                                    |                                 |
|                                                                                                    |            | $\wedge$ $\alpha$ $\alpha$ $\varphi$                                               | 12:31 a.m.<br>ESP<br>10/05/2023 |

*Fuente. Autor – Brigette Melgarejo Alarcón.*

<span id="page-34-0"></span>*Figure 14. Configuración VRF y enrutamiento estático - R2*

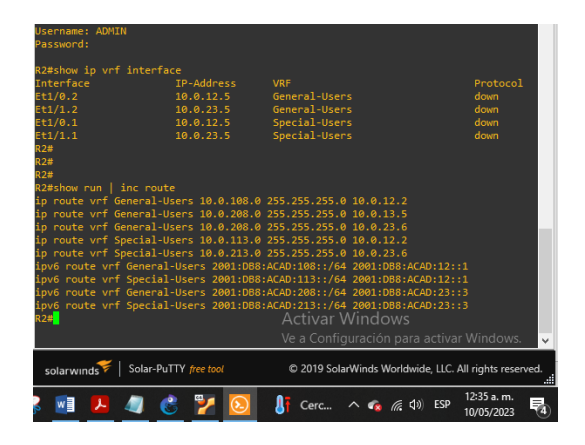

*Fuente. Autor – Brigette Melgarejo Alarcón.*

<span id="page-34-1"></span>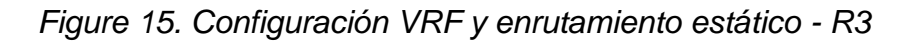

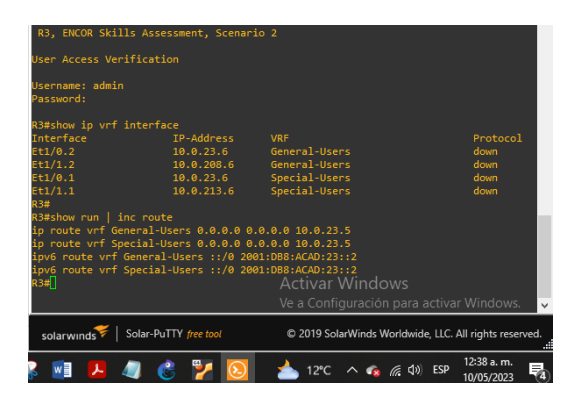

*Fuente. Autor – Brigette Melgarejo Alarcón.*

<span id="page-34-2"></span>Task 2.4:

*Figure 16. Configuración conectividad a R3.*

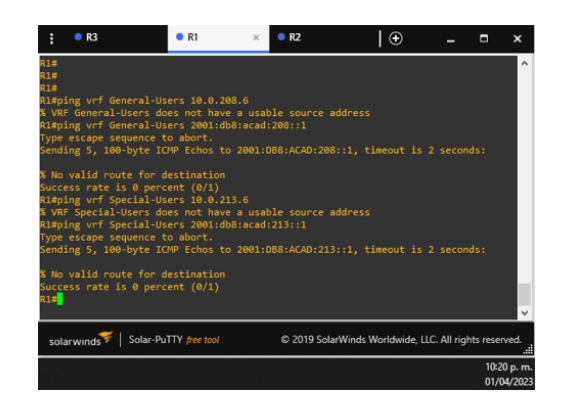

# *Fuente. Autor – Brigette Melgarejo Alarcón.*

- ping vrf General-Users 10.0.208.6
- ping vrf General-Users 2001:db8:acad:208::1
- ping vrf Special-Users 10.0.213.6
- ping vrf Special-Users 2001:db8:acad:213::1

## <span id="page-35-0"></span>2.1.3 Parte 3: configurar capa 2.

En esta parte, tendrá que configurar los Switches para soportar la conectividad con los dispositivos finales. Las tareas de configuración, son las siguientes:

<span id="page-35-1"></span>*Table 8 Tabla de tareas 2.*

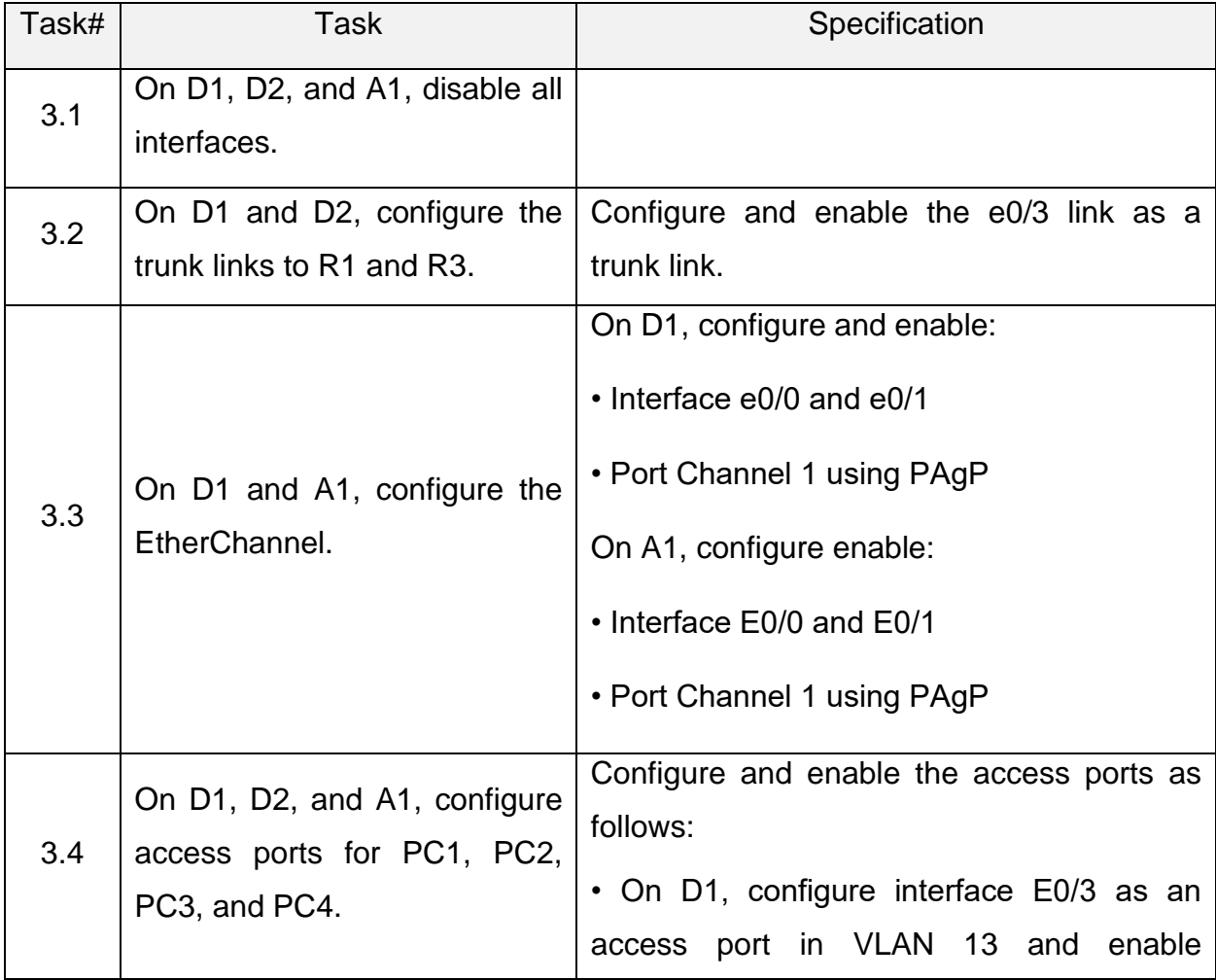

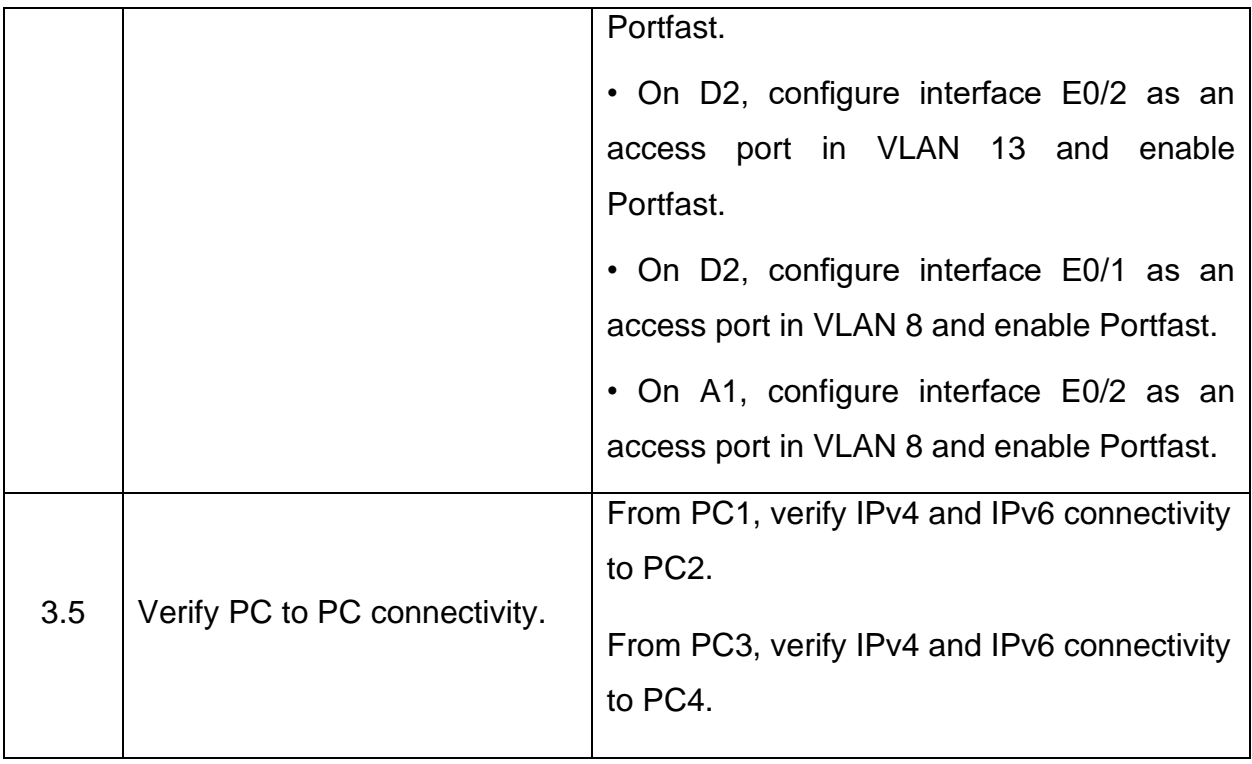

# Task 3.1

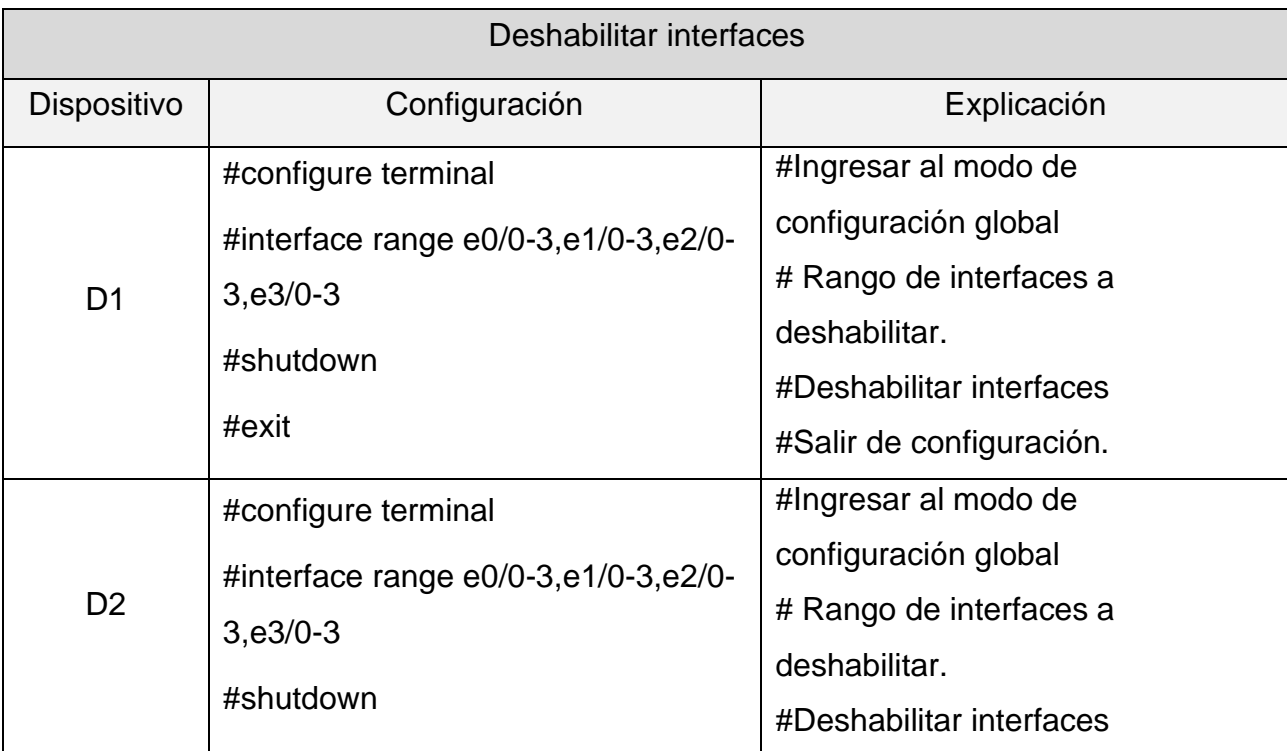

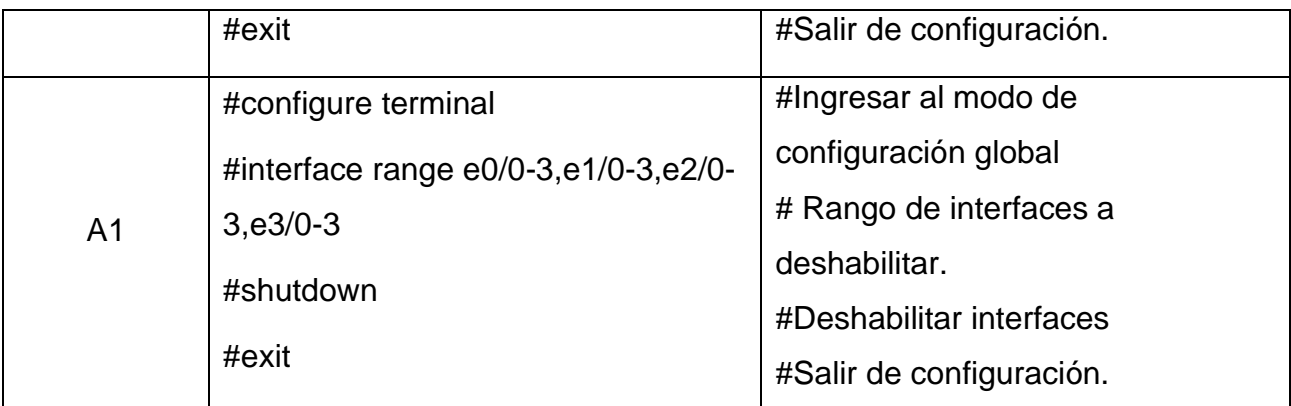

*Table 9. Deshabilitar interfaces.*

*Figure 17. Interfaces deshabilitadas D1.*

<span id="page-37-1"></span><span id="page-37-0"></span>

|            | $\bullet$ R1                                                 | R <sub>2</sub> | R3                    | $\bullet$ D $\times$ | O <sub>2</sub> | $\bullet$ A1 | $\bullet$ PC1 | $\bullet$ PC <sub>2</sub> | $\bullet$ PC3                                                                                                    | $\bullet$ PC4 | $_{\odot}$ |                                                        | Ξ | ×          |
|------------|--------------------------------------------------------------|----------------|-----------------------|----------------------|----------------|--------------|---------------|---------------------------|----------------------------------------------------------------------------------------------------|---------------|------------|--------------------------------------------------------|---|------------|
|            | D1#configure terminal                                        |                |                       |                      |                |              |               |                           |                                                                                                    |               |            |                                                        |   | ۸          |
|            | Enter configuration commands, one per line. End with CNTL/Z. |                |                       |                      |                |              |               |                           |                                                                                                    |               |            |                                                        |   |            |
|            | D1(config)#interface range e0/0-3,e1/0-3,e2/0-3,e3/0-3       |                |                       |                      |                |              |               |                           |                                                                                                    |               |            |                                                        |   |            |
|            | D1(config-if-range)#shutdown<br>D1(config-if-range)#         |                |                       |                      |                |              |               |                           |                                                                                                    |               |            |                                                        |   |            |
| Apr*       |                                                              |                |                       |                      |                |              |               |                           | 2 09:05:21.935: %LINK-5-CHANGED: Interface Ethernet0/0, changed state to administratively down                                                                                                   |               |            |                                                        |   |            |
| Apr        |                                                              |                |                       |                      |                |              |               |                           | 2 09:05:21.935: %LINK-5-CHANGED: Interface Ethernet0/1, changed state to administratively down                                                                                                   |               |            |                                                        |   |            |
| Apr        |                                                              |                |                       |                      |                |              |               |                           | 2 09:05:21.935: %LINK-5-CHANGED: Interface Ethernet0/2, changed state to administratively down                                                                                                   |               |            |                                                        |   |            |
| Apr        |                                                              |                |                       |                      |                |              |               |                           | 2 09:05:21.935: %LINK-5-CHANGED: Interface Ethernet0/3, changed state to administratively down                                                                                                   |               |            |                                                        |   |            |
| Apr        |                                                              |                |                       |                      |                |              |               |                           | 2 09:05:21.940: %LINK-5-CHANGED: Interface Ethernet1/0, changed state to administratively down                                                                                                   |               |            |                                                        |   |            |
| Apr        |                                                              |                |                       |                      |                |              |               |                           | 2 09:05:21.950: %LINK-5-CHANGED: Interface Ethernet1/1, changed state to administratively down                                                                                                   |               |            |                                                        |   |            |
| Apr        |                                                              |                |                       |                      |                |              |               |                           | 2 09:05:21.950: %LINK-5-CHANGED: Interface Ethernet1/2, changed state to administratively down                                                                                                   |               |            |                                                        |   |            |
| Apr        |                                                              |                |                       |                      |                |              |               |                           | 2 09:05:21.950: %LINK-5-CHANGED: Interface Ethernet1/3, changed state to administratively down                                                                                                   |               |            |                                                        |   |            |
| Apr        |                                                              |                |                       |                      |                |              |               |                           | 2 09:05:21.950: %LINK-5-CHANGED: Interface Ethernet2/0, changed state to administratively down                                                                                                   |               |            |                                                        |   |            |
| Apr        |                                                              |                |                       |                      |                |              |               |                           | 2 09:05:21.962: %LINK-5-CHANGED: Interface Ethernet2/1, changed state to administratively down                                                                                                   |               |            |                                                        |   |            |
| Apr        |                                                              |                |                       |                      |                |              |               |                           | 2 09:05:21.962: %LINK-5-CHANGED: Interface Ethernet2/2, changed state to administratively down                                                                                                   |               |            |                                                        |   |            |
| Apr        |                                                              |                |                       |                      |                |              |               |                           | 2 09:05:21.962: %LINK-5-CHANGED: Interface Ethernet2/3, changed state to administratively down                                                                                                   |               |            |                                                        |   |            |
|            | D1(config-if-range)#exit                                     |                |                       |                      |                |              |               |                           |                                                                                                    |               |            |                                                        |   |            |
|            | $D1$ (config)#                                               |                |                       |                      |                |              |               |                           |                                                                                                    |               |            |                                                        |   |            |
| 'Apr       |                                                              |                |                       |                      |                |              |               |                           | 2 09:05:21.973: %LINK-5-CHANGED: Interface Ethernet3/0, changed state to administratively down                                                                                                   |               |            |                                                        |   |            |
| Apr        |                                                              |                |                       |                      |                |              |               |                           | 2 09:05:21.973: %LINK-5-CHANGED: Interface Ethernet3/1, changed state to administratively down                                                                                                   |               |            |                                                        |   |            |
| Apr        |                                                              |                |                       |                      |                |              |               |                           | 2 09:05:21.973: %LINK-5-CHANGED: Interface Ethernet3/2, changed state to administratively down<br>2 09:05:21.981: %LINK-5-CHANGED: Interface Ethernet3/3, changed state to administratively down |               |            |                                                        |   |            |
| Apr<br>Apr |                                                              |                |                       |                      |                |              |               |                           | 2 09:05:22.944: %LINEPROTO-5-UPDOWN: Line protocol on Interface Ethernet0/0, changed state to down                                                                                               |               |            |                                                        |   |            |
| Apr        |                                                              |                |                       |                      |                |              |               |                           | 2 09:05:22.944: %LINEPROTO-5-UPDOWN: Line protocol on Interface Ethernet0/1, changed state to down                                                                                               |               |            |                                                        |   |            |
| Apr        |                                                              |                |                       |                      |                |              |               |                           | 2 09:05:22.944: %LINEPROTO-5-UPDOWN: Line protocol on Interface Ethernet0/2, changed state to down                                                                                               |               |            |                                                        |   |            |
| Apr        |                                                              |                |                       |                      |                |              |               |                           | 2 09:05:22.944: %LINEPROTO-5-UPDOWN: Line protocol on Interface Ethernet0/3, changed state to down                                                                                               |               |            |                                                        |   |            |
| Apr        |                                                              |                |                       |                      |                |              |               |                           | 2 09:05:22.944: %LINEPROTO-5-UPDOWN: Line protocol on Interface Ethernet1/0, changed state to down                                                                                               |               |            |                                                        |   |            |
| Apr        |                                                              |                |                       |                      |                |              |               |                           | 2 09:05:22.954: %LINEPROTO-5-UPDOWN: Line protocol on Interface Ethernet1/1, changed state to down                                                                                               |               |            |                                                        |   |            |
| Apr        |                                                              |                |                       |                      |                |              |               |                           | 2 09:05:22.954: %LINEPROTO-5-UPDOWN: Line protocol on Interface Ethernet1/2, changed state to down                                                                                               |               |            |                                                        |   |            |
| Apr        |                                                              |                |                       |                      |                |              |               |                           | 2 09:05:22.954: %LINEPROTO-5-UPDOWN: Line protocol on Interface Ethernet1/3, changed state to down                                                                                               |               |            |                                                        |   |            |
| Apr        |                                                              |                |                       |                      |                |              |               |                           | 2 09:05:22.954: %LINEPROTO-5-UPDOWN: Line protocol on Interface Ethernet2/0, changed state to down                                                                                               |               |            |                                                        |   |            |
| Apr        |                                                              |                |                       |                      |                |              |               |                           | 2 09:05:22.965: %LINEPROTO-5-UPDOWN: Line protocol on Interface Ethernet2/1, changed state to down                                                                                               |               |            |                                                        |   |            |
| Apr        |                                                              |                |                       |                      |                |              |               |                           | 2 09:05:22.965: %LINEPROTO-5-UPDOWN: Line protocol on Interface Ethernet2/2, changed state to down                                                                                               |               |            |                                                        |   |            |
| Apr        |                                                              |                |                       |                      |                |              |               |                           | 2 09:05:22.965: %LINEPROTO-5-UPDOWN: Line protocol on Interface Ethernet2/3, changed state to down                                                                                               |               |            |                                                        |   |            |
| Apr        |                                                              |                |                       |                      |                |              |               |                           | 2 09:05:22.974: %LINEPROTO-5-UPDOWN: Line protocol on Interface Ethernet3/0, changed state to down                                                                                               |               |            |                                                        |   |            |
| Apr.       |                                                              |                |                       |                      |                |              |               |                           | 2 09:05:22.974: %LINEPROTO-5-UPDOWN: Line protocol on Interface Ethernet3/1, changed state to down                                                                                               |               |            |                                                        |   |            |
|            | $D1$ (config)#                                               |                |                       |                      |                |              |               |                           |                                                                                                    |               |            |                                                        |   |            |
| Apr        |                                                              |                |                       |                      |                |              |               |                           | 2 09:05:22.974: %LINEPROTO-5-UPDOWN: Line protocol on Interface Ethernet3/2, changed state to down                                                                                               |               |            |                                                        |   | v          |
|            | solarwinds                                                   |                | Solar-PuTTY free tool |                      |                |              |               |                           |                                                                                                    |               |            | © 2019 SolarWinds Worldwide, LLC. All rights reserved. |   |            |
|            |                                                              |                |                       |                      |                |              |               |                           |                                                                                                    |               |            |                                                        |   | 12:05 a.m. |
|            |                                                              |                |                       |                      |                |              |               |                           |                                                                                                    |               |            |                                                        |   | 03/05/2023 |

*Fuente. Autor – Brigette Melgarejo Alarcón.*

<span id="page-38-0"></span>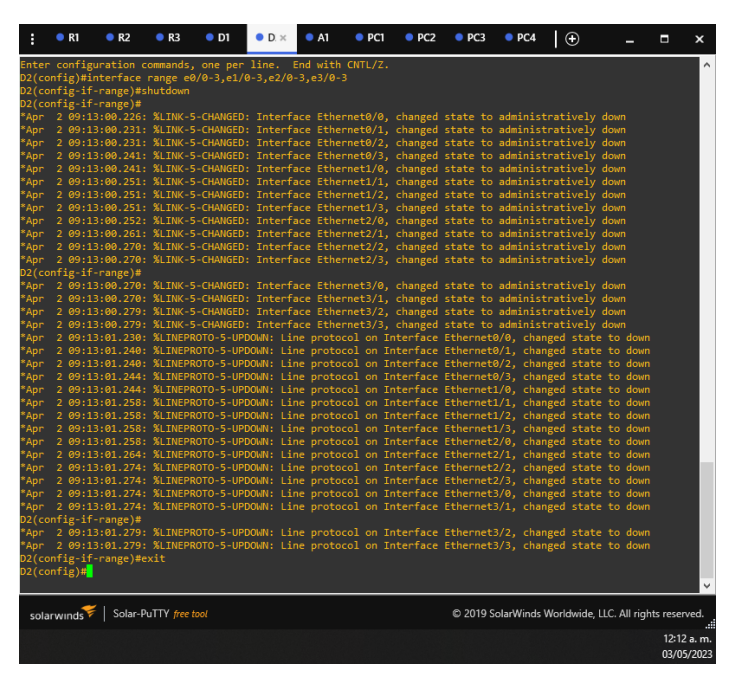

*Figure 18. Interfaces deshabilitadas D2.*

*Fuente. Autor – Brigette Melgarejo Alarcón.*

| Figure 19. Interfaces deshabilitadas A1. |  |
|------------------------------------------|--|
|------------------------------------------|--|

<span id="page-38-1"></span>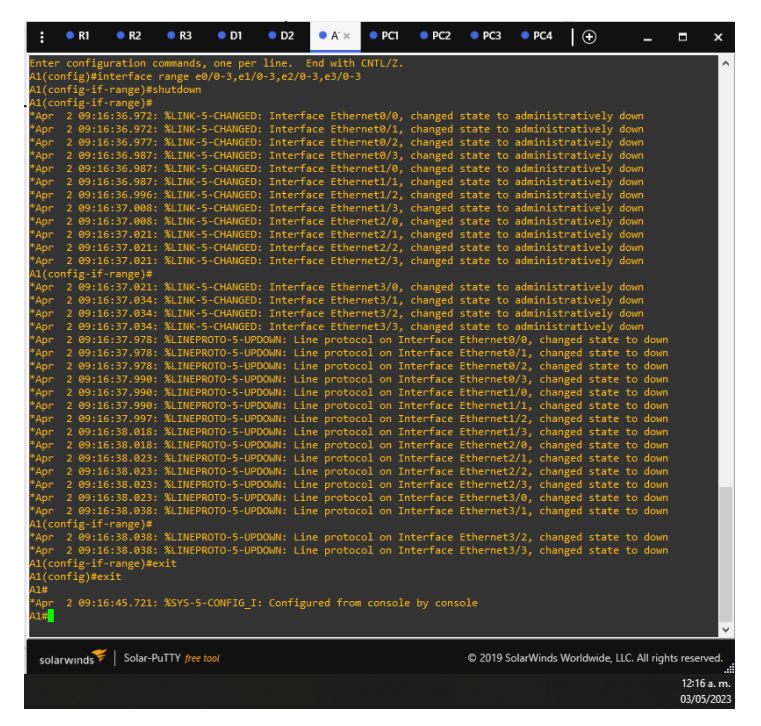

Fuente. Autor – Brigette Melgarejo Alarcón

Task 3.2:

| Configuración de enlaces troncales. |                                     |                                  |  |  |  |
|-------------------------------------|-------------------------------------|----------------------------------|--|--|--|
| Dispositivo                         | Configuración                       | Explicación                      |  |  |  |
|                                     | #configure terminal                 | #Ingresar al modo de             |  |  |  |
|                                     | #interface e0/2                     | configuración global             |  |  |  |
|                                     |                                     | #Configurar interface e0/2       |  |  |  |
|                                     | #switchport trunk encapsulation     | # Establecer el modo de          |  |  |  |
| D <sub>1</sub>                      | dot1q                               | encapsulación del enlace troncal |  |  |  |
|                                     | #switchport mode trunk              | #Configurar a modo de enlace     |  |  |  |
|                                     | #switchport trunk allowed vlan 13,8 | troncal                          |  |  |  |
|                                     | #no shutdown                        | #Determinar la VLAN              |  |  |  |
|                                     | #exit                               | #Activar el cambio.              |  |  |  |
|                                     |                                     | #Salir de configuración.         |  |  |  |
|                                     | #configure terminal                 | #Ingresar al modo de             |  |  |  |
|                                     | #interface e0/3                     | configuración global             |  |  |  |
|                                     |                                     | #Configurar interface e0/3       |  |  |  |
|                                     | #switchport trunk encapsulation     | # Establecer el modo de          |  |  |  |
| D <sub>2</sub>                      | dot1q                               | encapsulación del enlace troncal |  |  |  |
|                                     | #switchport mode trunk              | #Configurar a modo de enlace     |  |  |  |
|                                     | #switchport trunk allowed vlan 13,8 | troncal                          |  |  |  |
|                                     | #no shutdown                        | #Determinar la VLAN              |  |  |  |
|                                     | #exit                               | #Activar interface               |  |  |  |
|                                     |                                     | #Salir de configuración.         |  |  |  |

*Table 10. Configuración de enlaces troncales.*

# <span id="page-39-0"></span>Task 3.3:

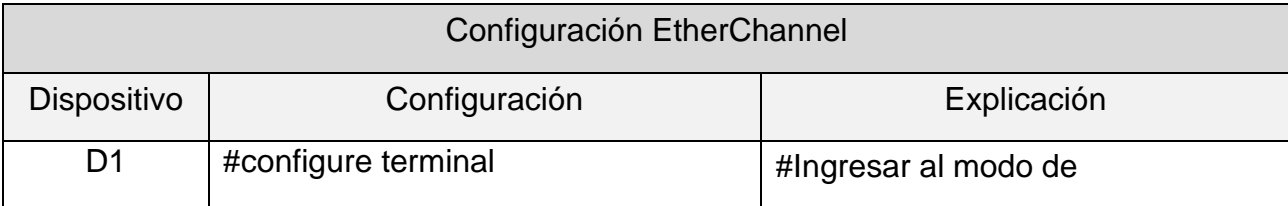

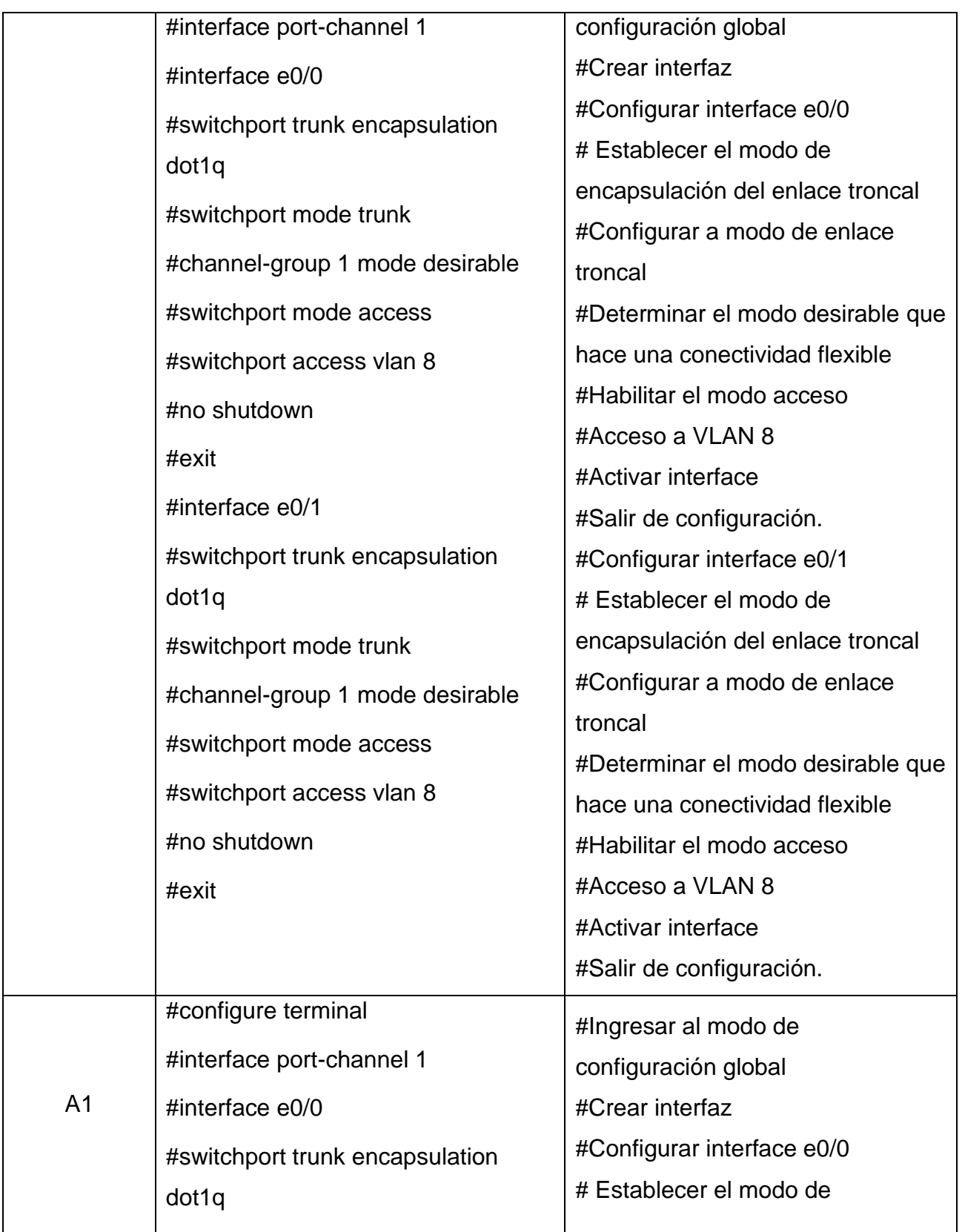

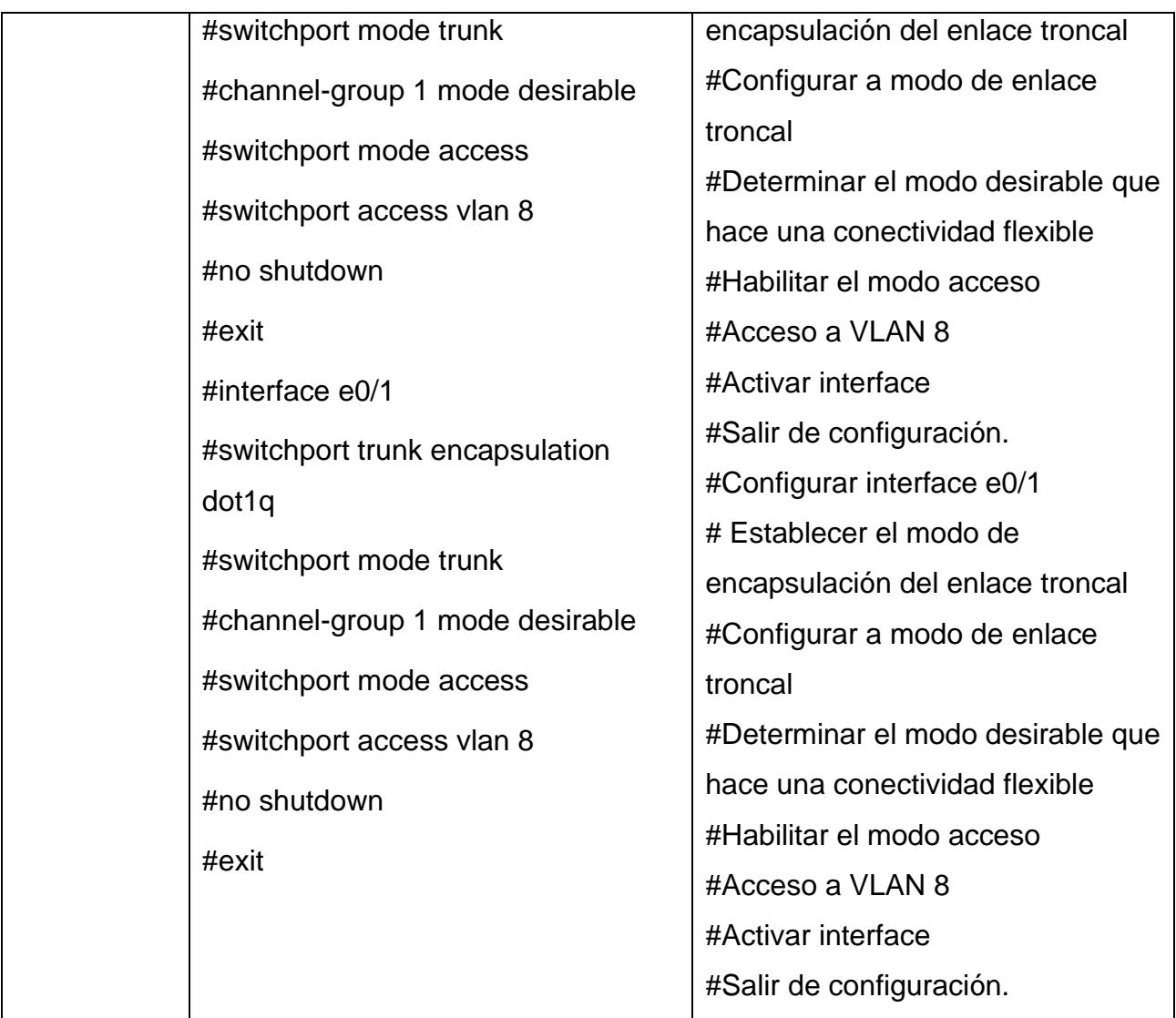

*Table 11. Configuración EtherChannel.*

# <span id="page-41-0"></span>Task 3.4:

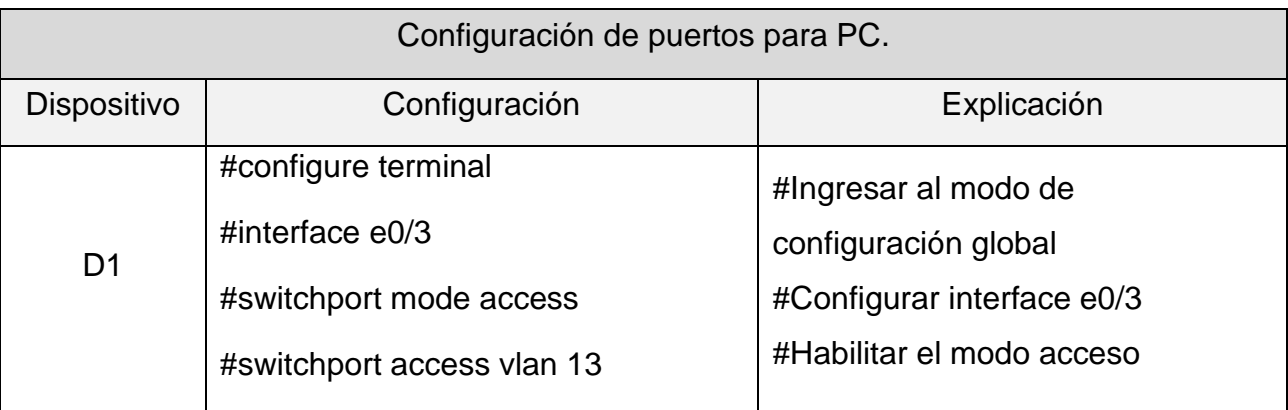

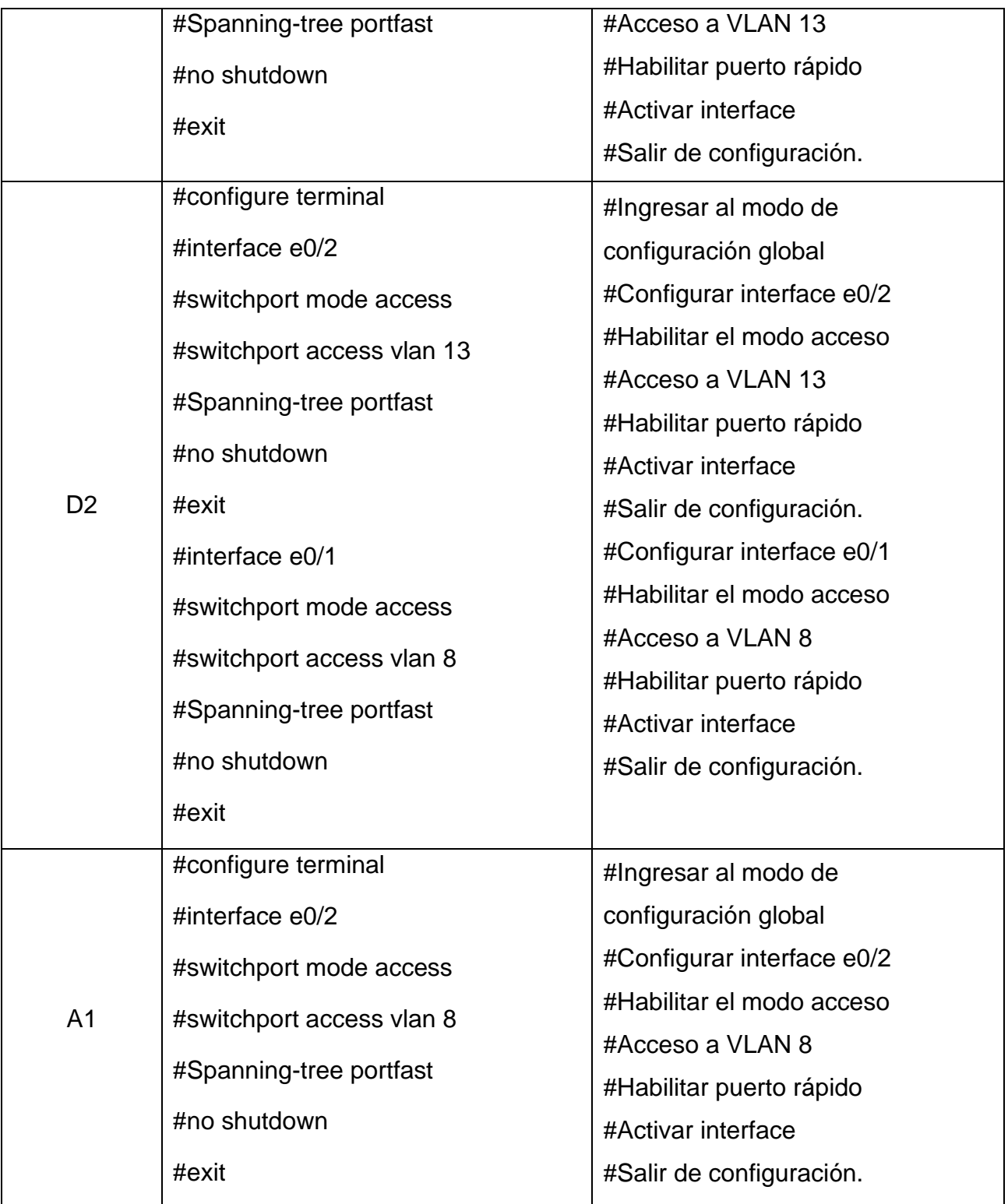

*Table 12. Configuración de puertos para PC.*

<span id="page-42-0"></span>Task 3.5:

*Figure 20. Conectividad PC.*

<span id="page-43-2"></span>

| VPCS> ping 10.0.113.25                                |
|-------------------------------------------------------|
| 10.0.113.25 icmp seq=1 ttl=64 time=0.001 ms           |
| 10.0.113.25 icmp seq=2 ttl=64 time=0.001 ms           |
| 10.0.113.25 icmp seq=3 ttl=64 time=0.001 ms           |
| 10.0.113.25 icmp seq=4 ttl=64 time=0.001 ms           |
| 10.0.113.25 icmp seq=5 ttl=64 time=0.001 ms           |
| VPCS> ping 2001:db8:acad:113::50                      |
| 2001:db8:acad:113::50 icmp seq=1 ttl=64 time=0.001 ms |
| 2001:db8:acad:113::50 icmp seq=2 ttl=64 time=0.001 ms |
| 2001:db8:acad:113::50 icmp seq=3 ttl=64 time=0.001 ms |
| 2001:db8:acad:113::50 icmp seq=4 ttl=64 time=0.001 ms |
| 2001:db8:acad:113::50 icmp seq=5 ttl=64 time=0.001 ms |
| VPCS>                                                 |

Fuente. Autor – Brigette Melgarejo Alarcón

<span id="page-43-0"></span>2.1.4 Parte 4: Configure Security.

En esta parte debe configurar varios mecanismos de seguridad en los dispositivos de la topología. Las tareas de configuración son las siguientes:

<span id="page-43-1"></span>*Table 13. Tabla de tareas 3.*

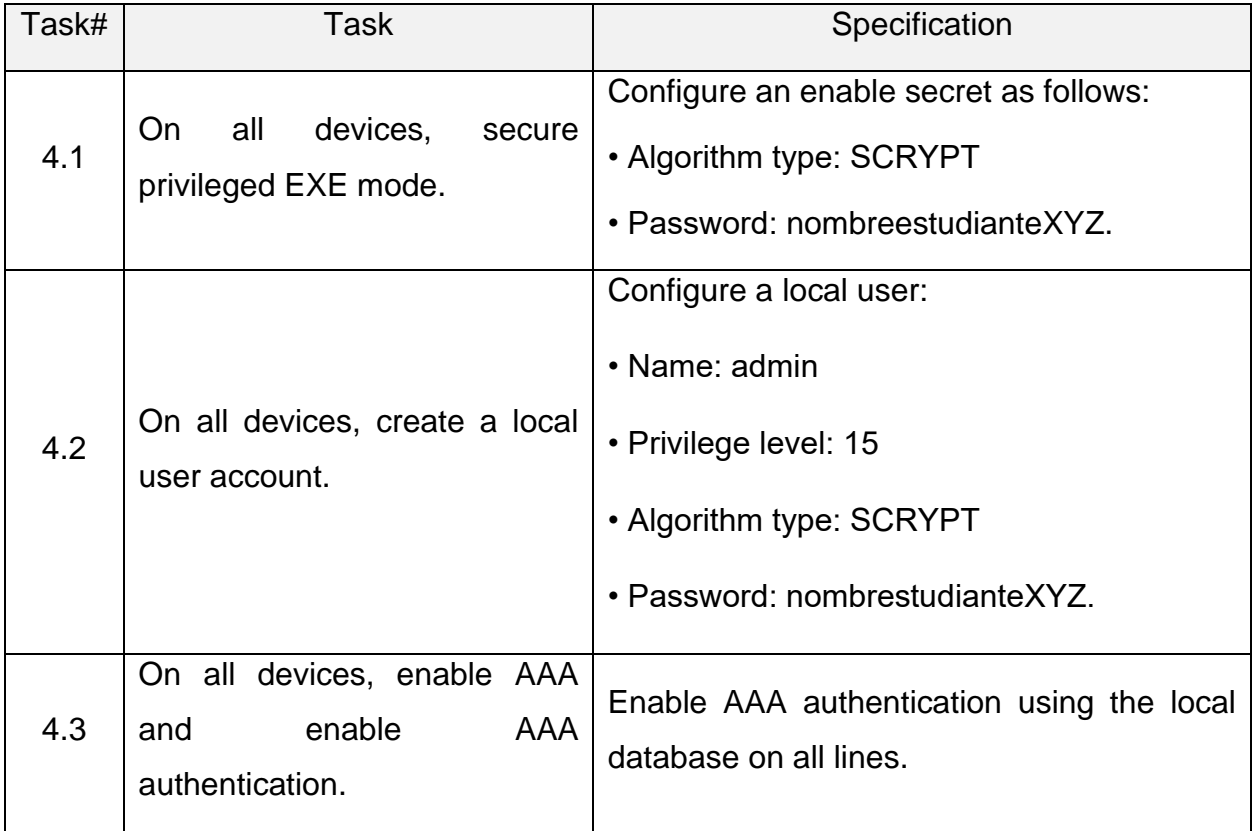

Nota 2: las letras "X, Y, Z" corresponden a los últimos tres dígitos de su número de cédula. Por lo tanto, queda "2,5,5". Sin embargo, anteriormente para evitar repetir IP, se dejó "2,5,6". Se tomará este último para colocar la contraseña y manejar en todo el documento la misma asignación de números.

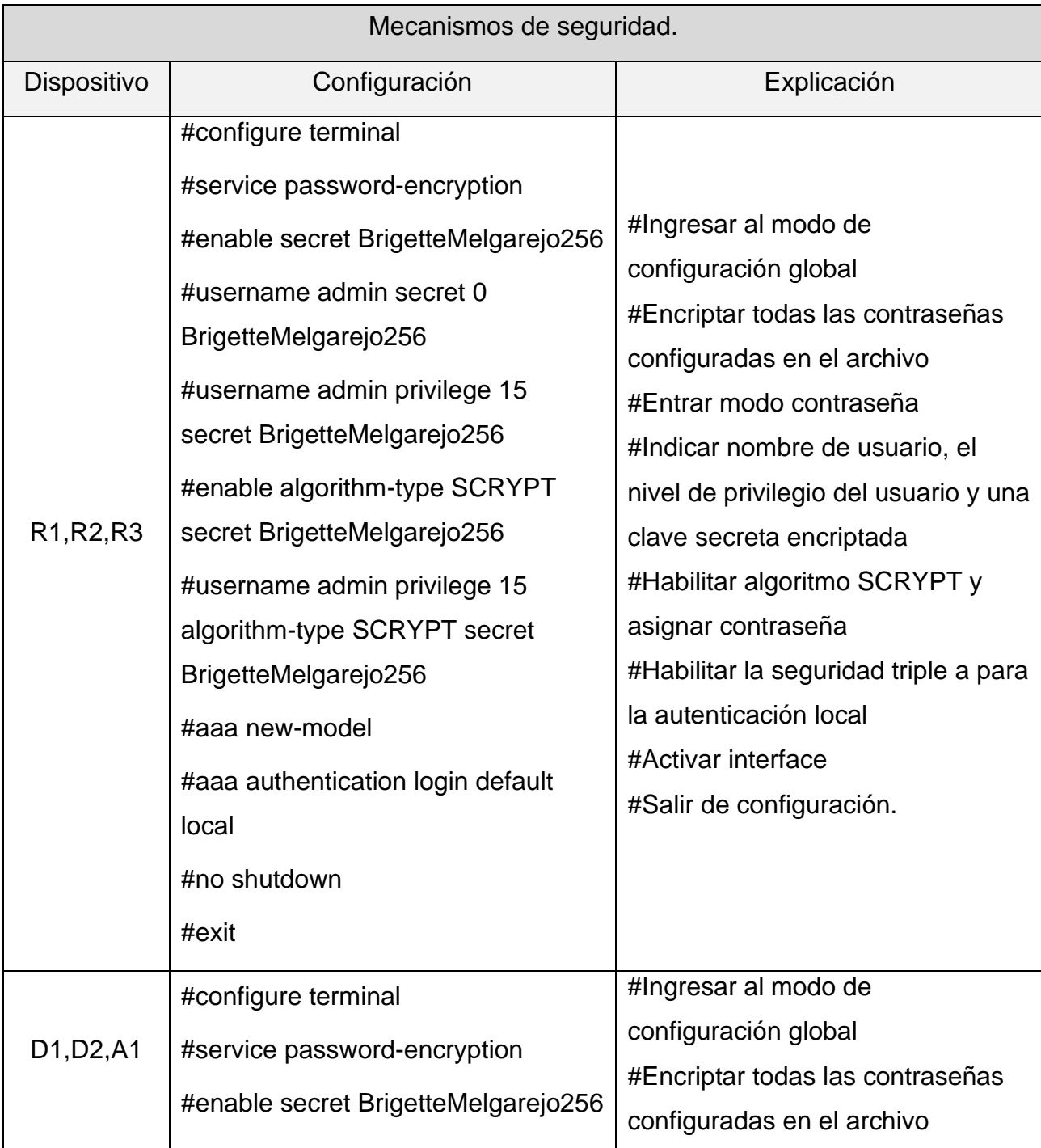

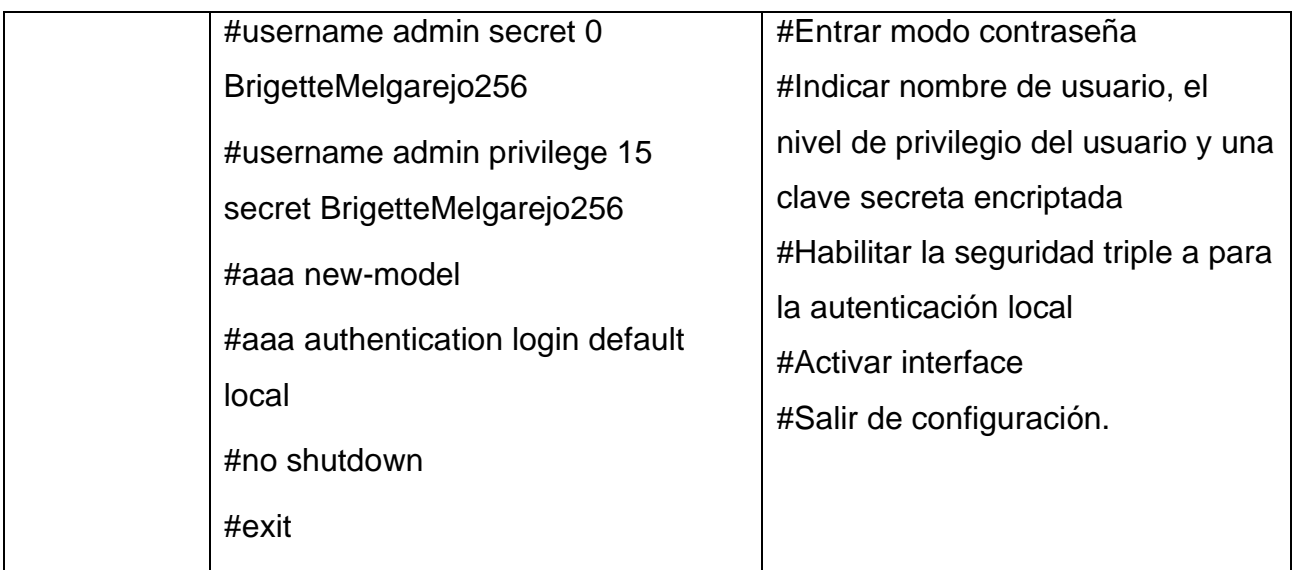

*Table 14. Mecanismos de seguridad.*

*Figure 21. Mecanismos de seguridad - R1.*

<span id="page-45-1"></span><span id="page-45-0"></span>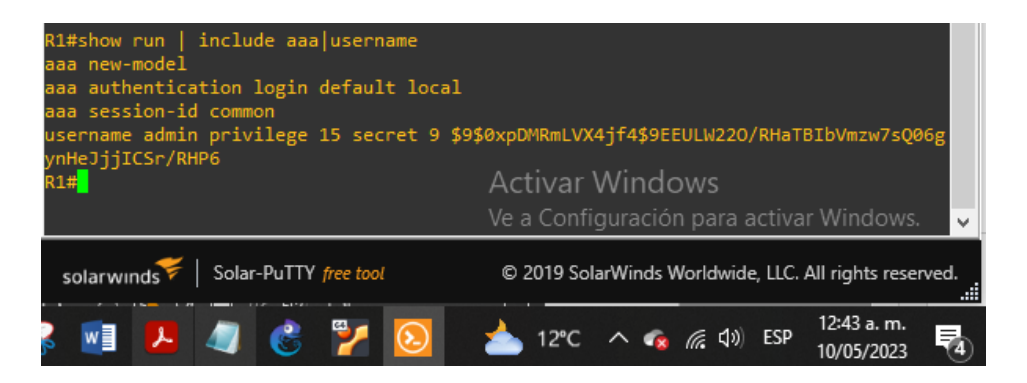

Fuente. Autor – Brigette Melgarejo Alarcón

*Figure 22. Mecanismos de seguridad - R2.*

<span id="page-45-2"></span>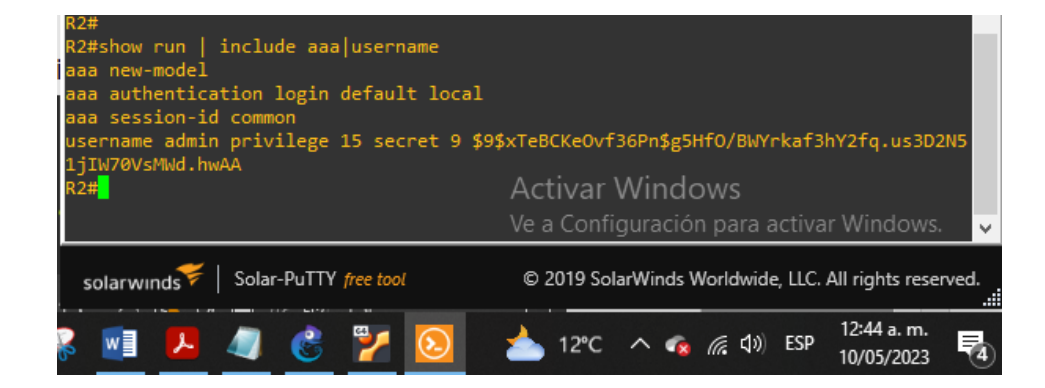

Fuente. Autor – Brigette Melgarejo Alarcón

Figure 23. Mecanismos de seguridad – R3.

<span id="page-46-0"></span>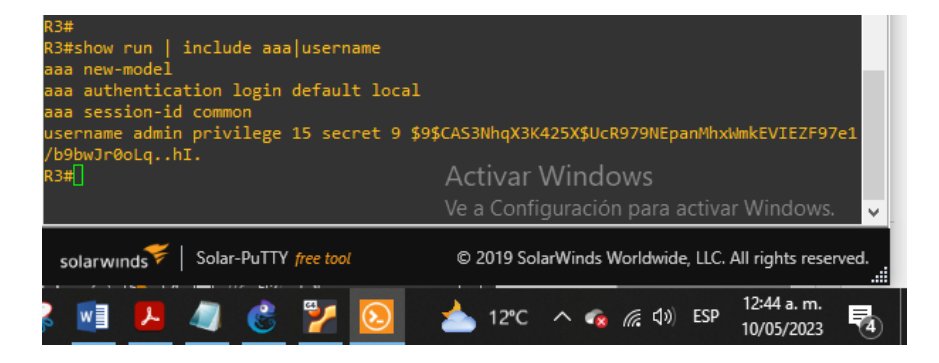

Fuente. Autor – Brigette Melgarejo Alarcón

*Figure 24. Mecanismos de seguridad - D1.*

<span id="page-46-1"></span>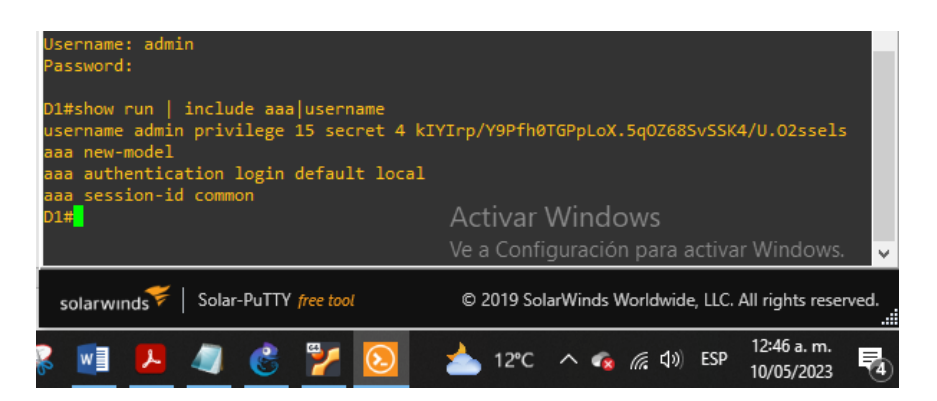

Fuente. Autor – Brigette Melgarejo Alarcón

*Figure 25. Mecanismos de seguridad - D2.*

<span id="page-46-2"></span>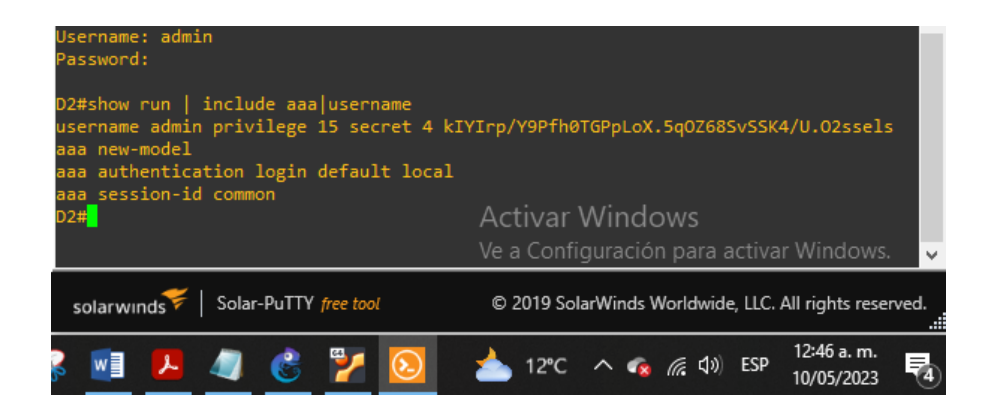

Fuente. Autor – Brigette Melgarejo Alarcón

*Figure 26. Mecanismos de seguridad - A1.*

<span id="page-47-0"></span>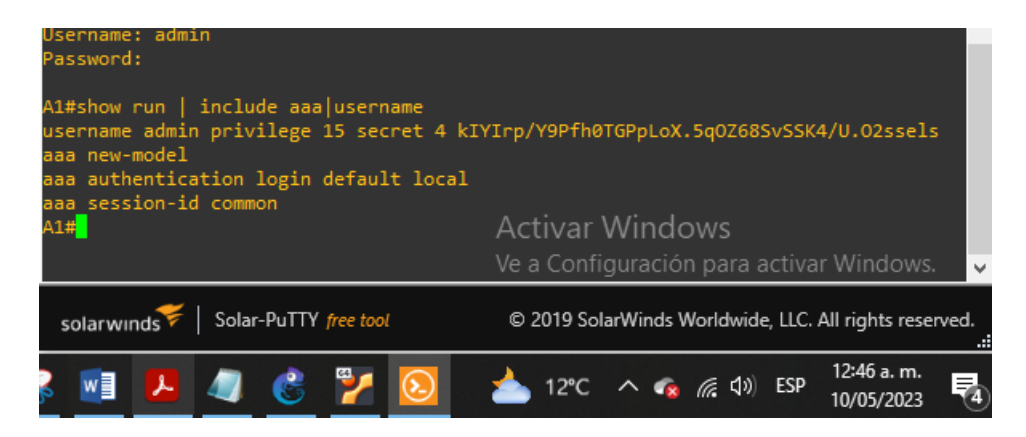

Fuente. Autor – Brigette Melgarejo Alarcón

<span id="page-47-1"></span>Publicación informe de práctica en biblioteca:

*Figure 27.En proceso de publicación.*

Estados de los envíos realizados.

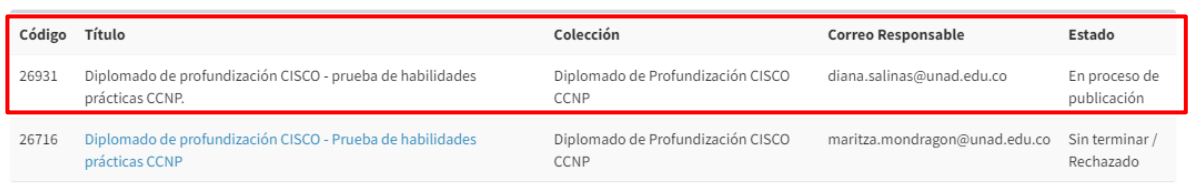

 $Cerrar$ 

Fuente. Autor – Brigette Melgarejo Alarcón

#### **CONCLUSIONES**

<span id="page-48-0"></span>Se logra estructurar redes conmutadas mediante el uso del protocolo STP y la configuración de VLANs, para comprender las características de una infraestructura de red jerárquica convergente.

Se logra diseñar soluciones de red escalables mediante la configuración básica y avanzada de protocolos de enrutamiento para la implementación de servicios IP con calidad de servicio en ambientes de red empresariales LAN y WAN.

Se logra planificar redes inalámbricas, de acceso remoto y sitio a sitio seguras mediante el análisis de escenarios simulados de infraestructuras de red empresariales para la aplicación de servicios de autenticación, roaming y localización.

Se logra implementar redes empresariales con acceso seguro a través de la automatización y virtualización de la red para aplicar metodologías de solución de problemas en ambientes de red corporativos LAN y WAN.

# **BIBLIOGRAFÍA**

<span id="page-49-0"></span>Edgeworth, B., Garza Rios, B., Gooley, J., Hucaby, D. (2020). CISCO Press (Ed). [Foundational Network Programmability Concepts.](https://1drv.ms/b/s!AAIGg5JUgUBthk8) CCNP and CCIE Enterprise Core ENCOR 350-401.<https://1drv.ms/b/s!AAIGg5JUgUBthk8>

Edgeworth, B., Garza Rios, B., Gooley, J., Hucaby, D. (2020). CISCO Press (Ed). *[Introduction to Automation Tools.](https://1drv.ms/b/s!AAIGg5JUgUBthk8)* CCNP and CCIE Enterprise Core ENCOR 350-401.<https://1drv.ms/b/s!AAIGg5JUgUBthk8>

Edgeworth, B., Garza Rios, B., Gooley, J., Hucaby, D. (2020). CISCO Press (Ed). *[Multicast.](https://1drv.ms/b/s!AAIGg5JUgUBthk8)* CCNP and CCIE Enterprise Core ENCOR 350-401. <https://1drv.ms/b/s!AAIGg5JUgUBthk8>

Edgeworth, B., Garza Rios, B., Gooley, J., Hucaby, D. (2020). CISCO Press (Ed). [QoS.](https://1drv.ms/b/s!AAIGg5JUgUBthk8) CCNP and CCIE Enterprise Core ENCOR 350-401. <https://1drv.ms/b/s!AAIGg5JUgUBthk8>

Edgeworth, B., Garza Rios, B., Gooley, J., Hucaby, D. (2020). CISCO Press (Ed). *[IP Services.](https://1drv.ms/b/s!AAIGg5JUgUBthk8)* CCNP and CCIE Enterprise Core ENCOR 350-401. <https://1drv.ms/b/s!AAIGg5JUgUBthk8>